## Практическое задание №1 Применение MS Excel при решении оптимизационных задач

Цель - приобретение навыков использования надстройки «Поиск решения» редактора электронных таблиц MS Excel при решении управленческих задач.

#### Краткие теоретические сведения

В рамках управления деятельностью компании в целом или её отдельного подразделения осуществляется наблюдение за наиболее важными параметрами, характеризующими движение фирмы к намеченной цели. При этом решения, принимаемые руководителем должны быть оптимальны.

Оптимальный (вариант, решение, выбор и т. д.) — наилучший среди допустимых при наличии правила предпочтения одного другому. Такое правило называется критерием оптимальности, а мерой предпочтения будут служить показатели качества. Можно говорить об оптимальном варианте только при удовлетворении двух условий:

- наличия хотя бы одного критерия,
- наличия не менее двух сравниваемых вариантов (необходимость осуществления выбора).

Критерий оптимальности формулируется в виде условия достижения максимума или минимума некоторой целевой функции. Например, вложение определенной денежной суммы с максимальной отдачей (целевая функция - сумма полученных по инвестициям доходов) или выполнение задания с минимальными затратами (целевая функция - сумма затрат). В последнем случае можно в общем виде записать:

$$
\sum_{i=1}^{N} f(X_i) \to \min
$$
  
\n
$$
X_1 = X_1^{n\pi} , \qquad (1.1)
$$
  
\n
$$
\cdots
$$
  
\n
$$
X_N = X_N^{n\pi}
$$

где N - количество заданий,

 $X_i$  – фактический результат выполнения *i*-го задания,

 $X_i^{n}$  – требуемый по плану результат выполнения *i*-го задания,

 $f(X_i)$  – функция, связывающая затраты с результатом выполнения задания.

Указанные в математической модели 1.1 равенства фактического и планируемого результата являются ограничениями. Количество ограничений может быть значительным - помимо планов производства менеджер ограничен в финансовых, материальных, людских ресурсах.

Таким образом, нахождение оптимального решения, удовлетворяющего всем ограничениям при наличии многих влияющих факторов превращается в трудную задачу, которая часто не может быть решена аналитически.

В этой ситуации решение ищется путем перебора возможных вариантов (с разными значениями входных параметров) и выбор той комбинации входных параметров, которая обеспечивает наиболее близкий к оптимальному результат. Для выполнения такой операции в MS Excel используется надстройка «Поиск решения».

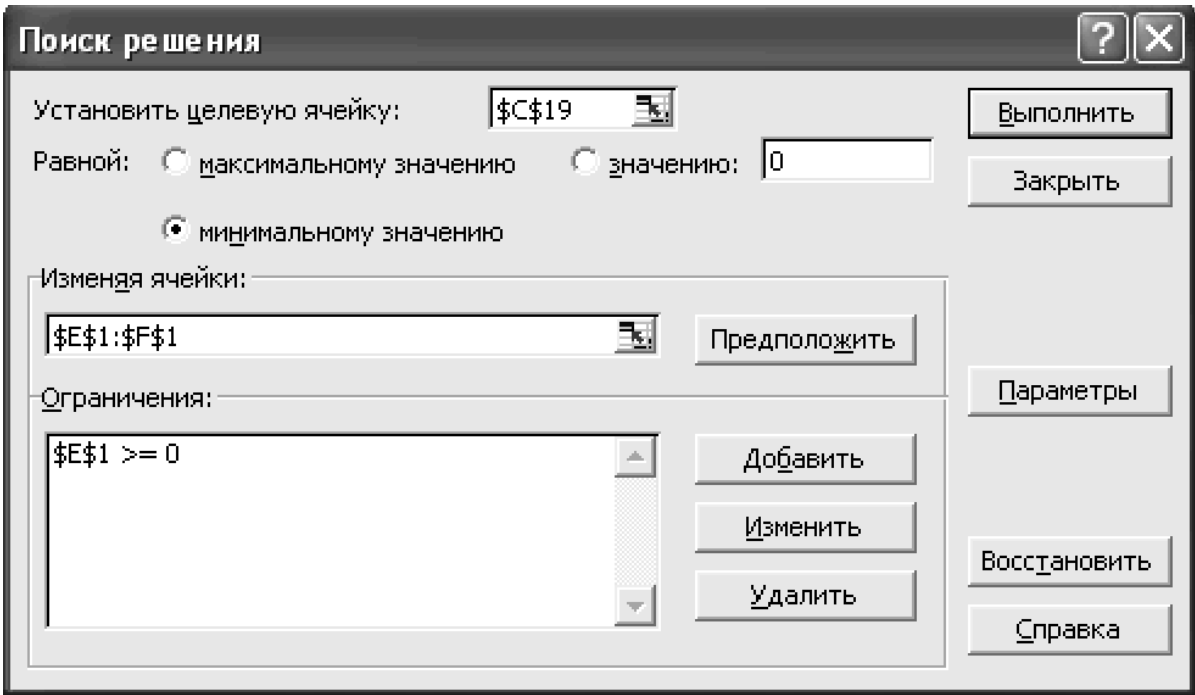

Рис. 1.1. Вид диалогового окна «Поиск решения»

В качестве целевой ячейки в данном окне указывается ячейка с формулой целевой функции, а в поле «Изменяемые ячейки» помещаются ссылки на ячейки, содержащие значения подбираемых параметров.

Кроме того, имеется возможность задать ограничения на параметры модели. Например, параметр в ячейке Е1 не может быть отрицательным (рис. 1.1). Решение находится после нажатия кнопки «Выполнить», а с помощью кнопки «Параметры»

можно задать погрешность решения, ограничить время выполнения задачи и изменить другие параметры, подробная информация о которых доступна в справочной системе MS Excel.

Вид окна на рис. 1.1 может несколько видоизменяться в различных версиях MS Office. В частности, вместо расположенной в верхней части кнопки «Выполнить» в нижней части окна может быть расположена кнопка «Найти решение». Однако, эти изменения интуитивно понятны и не вызовут сложностей при переходи с одной версии программы на другую.

#### *Задание*

С помощью надстройки «Поиск решения» разработать график снабжения сети магазинов при наличии нескольких складов продукции, который обеспечивает минимизацию транспортных расходов.

#### Исходные данные:

Преподаватель или модератор выдают индивидуальный вариант задания по форме, представленной на рис. 1.2.

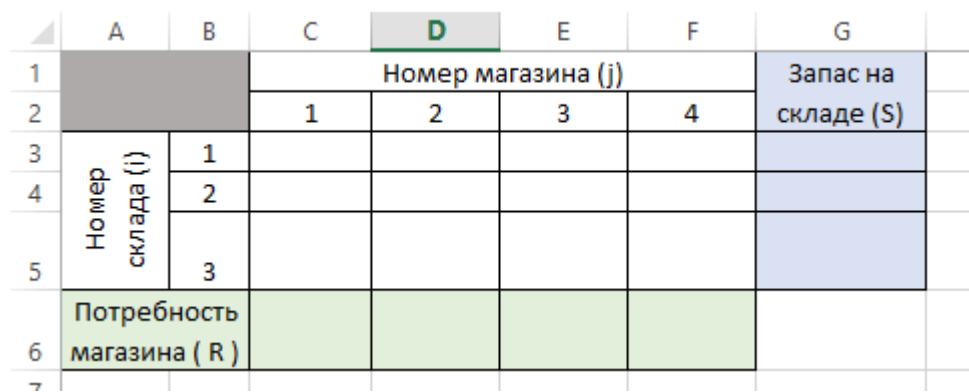

В таблице (на белом поле) должны быть указаны тарифы на перевозку единицы товара для всех возможных маршрутов склад-магазин  $(P_{i, i})$ , на синем поле – объемы товара на каждом складе  $(S_i)$ , на зеленом поле – потребности магазинов в товаре  $(R_i)$ .

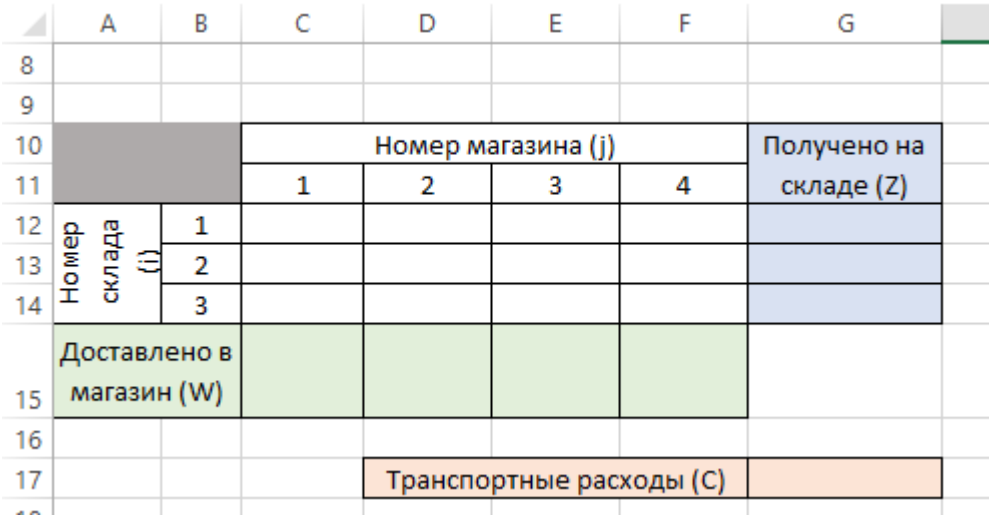

Решение задачи представляет собой заполненную таблицу (см. рис. 1.3), в которой на белом фоне должно быть указано количество товара перевезенного по каждому маршруту склад-магазин  $(Q_{i, j})$ , на синем фоне – количество товара, полученного на каждом складе (Zi) и на зеленом фоне – количество доставленного в магазин товара  $(W_i)$ .

Очевидно, что:

$$
\sum_{i=1}^{3} Q_{i,j} = W_j
$$
\n
$$
\sum_{j=1}^{4} Q_{i,j} = Zi
$$
\n(1.2)

При этом целевой функцией, подлежащей минимизации, будут суммарные транспортные расходы С (ячейка G17 на рис. 1.3):

$$
C = \sum_{i=1}^{3} \sum_{j=1}^{4} (P_{i,j} Q_{i,j})
$$
 (1.3)

Количество складов и магазинов, а значит и верхние пределы суммирования в конкретном варианте могут отличаться, от указанных в выражениях 1.2 и 1.3.

При работе в Excel в выражениях использовать не сами числовые значения известных параметров, а адреса ячеек, в которых эти значения содержаться. Общая последовательность действий при выполнении задания следующая:

- 1) несмотря на то, что центральная часть таблицы (рис. 1.3) ещё не заполнена (не найдены Q<sub>i, i</sub>), при помощи стандартной функции СУММ заполнить ячейки с суммарными перевозки в каждый магазин (сумма по столбцу таблицы) и суммарными перевозками с каждого склада (сумма по строке таблицы);
- 2) несмотря на то, что центральная часть таблицы (рис. 1.3) ещё не заполнена (не найдены  $Q_{i,j}$ ), в ячейку (G17 на рис. 1.3) суммарных расходов внести выражение для вычисления их величины по формуле 1.3. При этом рекомендуется воспользоваться стандартной функцией СУММПРОИЗВ, в качестве параметров которой указать ссылки на диапазон ячеек с тарифами (рис. 1.2) и ячеек с предполагаемыми объемами перевозок (рис. 1.3)
- 3) вызвав окно инструмента «Поиск решения» указать в нем:

- в качестве целевой ячейки указать ячейку с формулой расчета суммарных расходов (G17 на рис. 1.3);

- поставить переключатель «Равной:» в позицию «минимальному значению»;

- в качестве изменяемых ячеек указать незаполненный диапазон значений объемов перевозок (C12:F14 на рис. 1.3);

- с помощью кнопки «Добавить» внести следующие ограничения:

- $\checkmark$  все объемы перевозок (C12:F14 на рис. 1.3) целые числа (см. рис. 1.4);
- $\checkmark$  все объемы перевозок (C12:F14 на рис. 1.3) больше или равны нулю;
- суммарные поставки в магазин равны его потребностям;
- $\checkmark$  суммарные поставки с конкретного склада не превышают  $(\le)$  имевшихся там запасов.

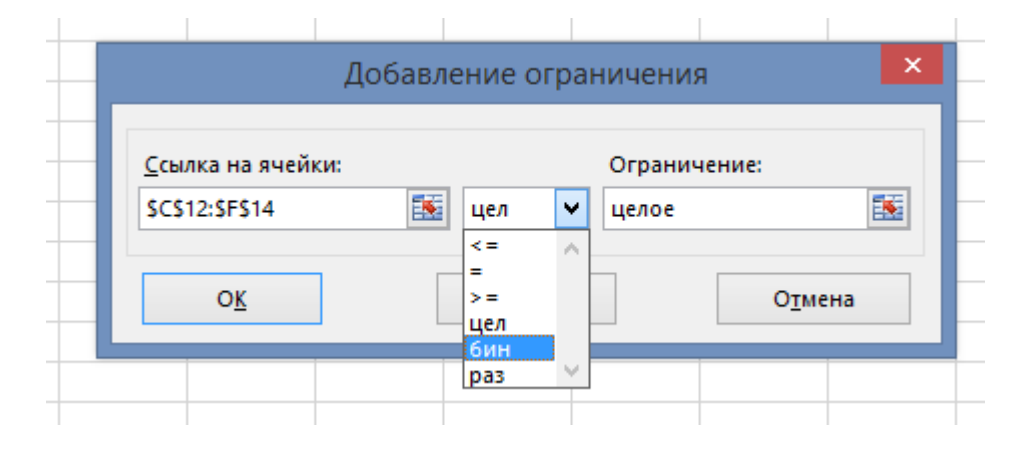

4) нажав кнопку «Выполнить» (в некоторых версиях программы - «Найти решение»), подобрать значения перевозок, обеспечивающие минимизацию транспортных расходов.

Примечание!

В версиях MS Office, начиная с Office 2007, инструмент «Поиск решения» находится на закладке «Данные» ленты окна MS Excel. Если иконка для его вызова на закладке «Данные» отсутствует, то её необходимо активировать, пройдя в меню программы: Файл - Параметры - Надстройки - Управление «надстройки Excel» - Перей- $TH...$ 

С более подробными указаниями по включению надстройки и работой с ней можно познакомиться на интернет страничке по адресу:

http://www.excelworld.ru/publ/hacks/tools/solver/27-1-0-122.

# Практическое задание №2 Применение MS Excel при статистическом анализе данных

Цель - приобретение навыков использования редактора электронных таблиц MS Excel при статистическом анализе данных.

#### Краткие теоретические сведения

Часто при анализе данных нужно произвести разделение всех данных на группы в зависимости от выполнения тех или иных условий. Сами условия записываются в MS Excel с помощью специальных логических операторов. Простейшая формула «=A1>B1» возвращает значения «Истина» или «Ложь» в зависимости от содержимого ячеек A1 и B1. Для формирования более сложных условных формул используются стандартные логические функции, приведенные в табл. 2.1.

Для организации сложных проверок логические функции могут использоваться в качестве аргументов других логических функций. В качестве примера можно привести формулу «=ЕСЛИ(A1<15; "мальчик"; ЕСЛИ(A1<25; "юноша"; ЕСЛИ(A1<65; "мужчина"; "старик")))», возвращающую характеристику человека мужского пола в зависимости от количества прожитых лет, указанного в ячейке А1. Указанным методом до семи функций ЕСЛИ могут быть вложены друг в друга.

Обычно при анализе производится обработка данных, удовлетворяющих заданному условию. Для этих целей в MS Excel предусмотрены специальные функции, приведенные в табл. 2.2.

Таблица 2.1

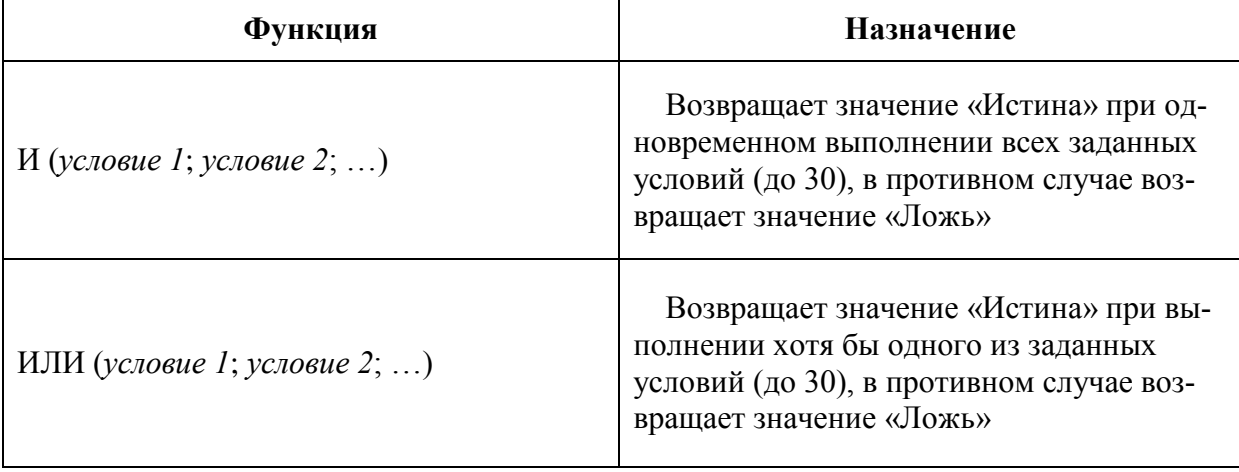

Назначение логических функций

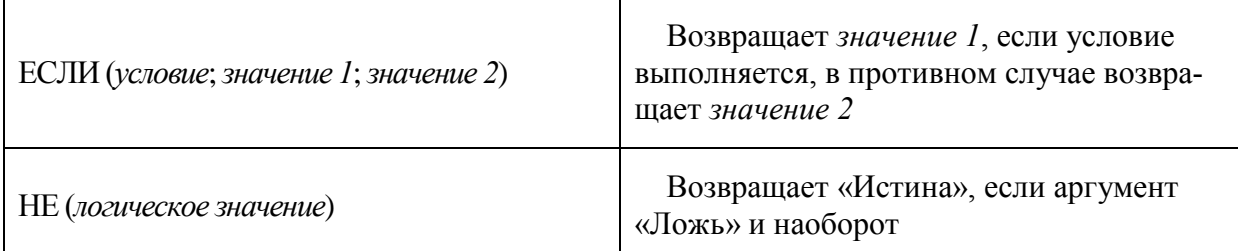

Таблица 2.2

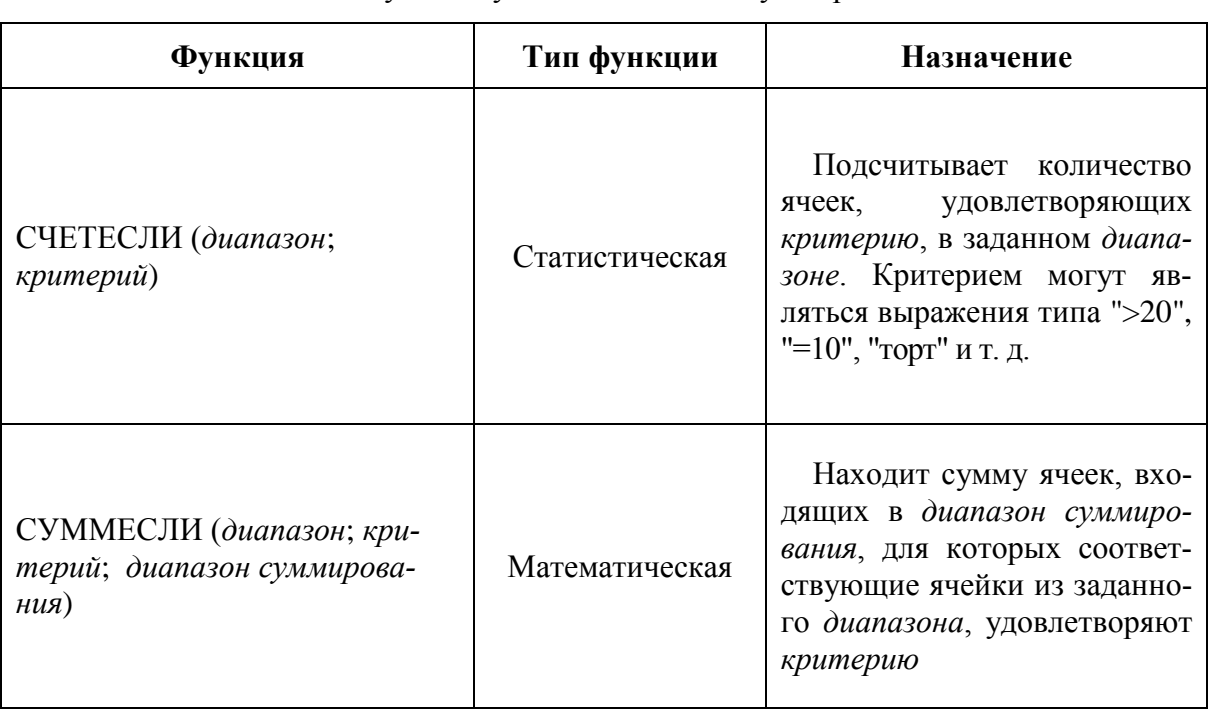

Функции условного счета и суммирования

Особенно удобно использование данных формул при вычислении среднего значения некоторого параметра для группы записей, удовлетворяющей условию. Если предположить, что столбец Е содержит данные о возрасте ста работников фирмы, а столбец F - об их половой принадлежности, то для определения среднего возраста софирмы воспользоваться формулой «=СУММЕСЛИ трудниц можно (F1:F100;"женский"; E1:E100)/СЧЕТЕСЛИ (F1:F100;"женский")».

При исследованиях рынка, при контроле качества продукции и в ряде других случаев возникает необходимость построения статистических распределений анализируемых данных, т. е. разделения данных на группы по диапазонам значений. Так можно распределить всех потребителей продукции по возрастные группы, продукцию по ценовым группам, выпускаемые заготовки по массе и т. п.

В принципе, эту задачу можно решить, применяя логические функции, но в MS Excel для этих целей предусмотрены два стандартных инструмента - функция ЧАСТО-ТА и инструмент «Гистограмма» из надстройки «Пакет анализа».

С помощью функции ЧАСТОТА (см. табл. 2.3) может быть записана так называемая формула массива, возвращающая не одно значение, а целый массив значений, отражающих количество попаданий исходных данных в различные интервалы.

Процедура ввода подобных формул имеет следующие особенности:

- перед началом ввода формулы необходимо выделить диапазон ячеек, в которые будет записан возвращаемый функцией массив значений;
- формулу следует вводить не в ячейки, а в специальную строку формул, расположенную в области панели инструментов;
- после завершения набора формулы она вводится во все выделенные ячейки одновременным нажатием клавиш Ctrl+Shift+Enter.

#### Таблица 2.3

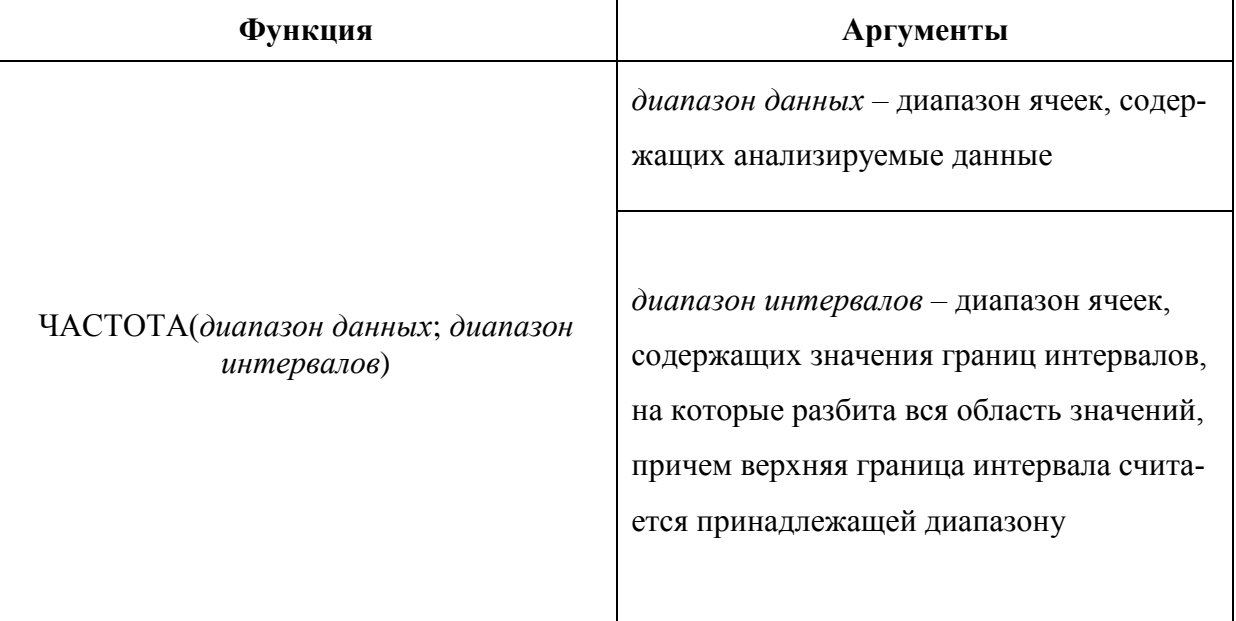

Синтаксис функции ЧАСТОТА

При использовании функции ЧАСТОТА следует учитывать, что количество элементов массива, возвращаемого функцией, на единицу превосходит число ячеек, содержащих значения границ интервалов. Так, если в качестве диапазона интервалов за-

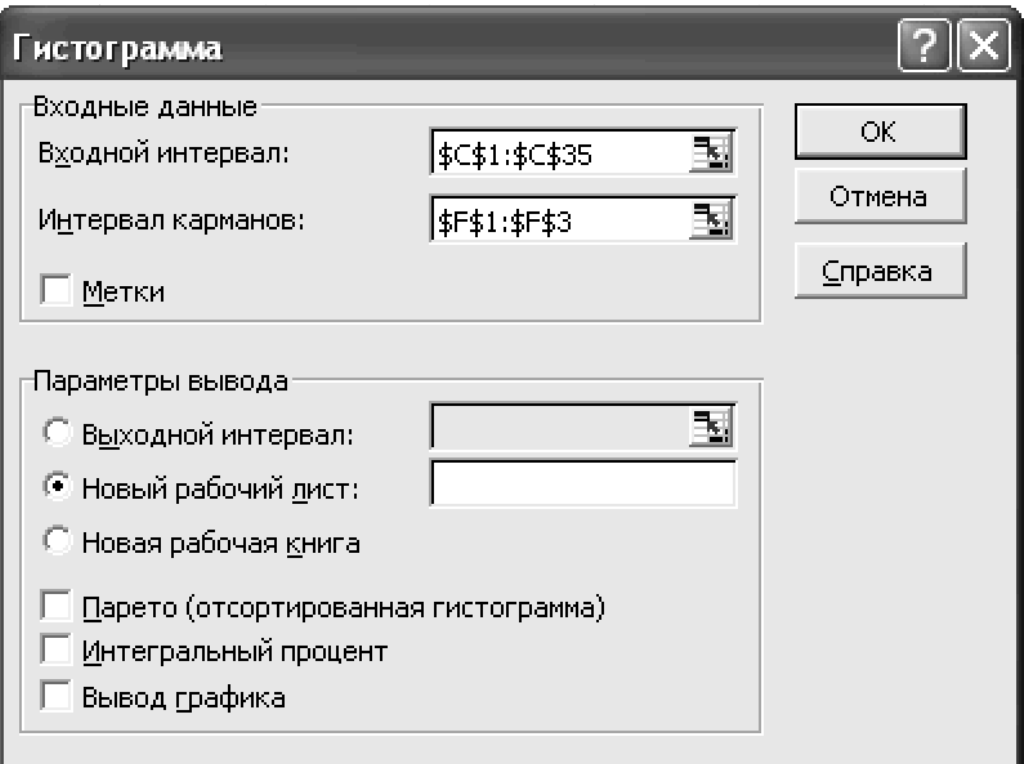

Рис. 2.1. Вид диалогового окна «Гистограмма»

дать диапазон из двух ячеек, содержащих числа '10' и '20', то функция возвратит массив из трех значений - количество чисел из диапазона данных, соответственно, меньших или равных 10, находящихся в диапазоне от 10 до 20 (включая 20) и больших 20.

С помощью «Мастера диаграмм» по результатам, найденным с помощью этой функции, может быть построена диаграмма, графически иллюстрирующая статистическое распределение столбиками, соответствующими по высоте частотам попадания данных в интервалы (подобные диаграммы называют гистограммами).

Аналогичный результат может быть получен применением инструмента «Гистограмма» (см. рис. 3), выбор которого становится доступен после выполнения команды «Анализ данных» меню «Сервис» (начиная с MS Office 2007 вызов этой команды осуществляется на закладке «Данные» ленты MS Excel). Данный инструмент должен быть предварительно активирован (процедура аналогична подключению надстройки «Поиск решения» - см. примечания к практическому заданию №1).

В диалоговом окне можно выбрать способ разбиения области значений на интервалы - автоматический или с использованием диапазона карманов (интервалов), задать диапазоны данных и карманов, выбрать месторасположение результатов и вид диаграммы (диаграмма Парето строится в порядке убывания высоты столбиков). Подробное описание элементов окна доступно в справочной системе Excel.

При выборе способа построения распределения следует учитывать тот факт, что распределение, основанное на использовании функции ЧАСТОТА, автоматически пересчитывается при корректировке исходных данных (в этом случае инструмент «Гистограмма» приходится вызывать повторно).

Кроме того, инструмент «Гистограмма» выдает сообщение об ошибке при наличии в диапазоне данных ячеек, содержащих символ «пустая строка». Данная ситуация часто возникает при построении распределения данных ранее отфильтрованных по другому признаку с применением логических функций.

#### Задание

- 1. Сформировать таблицу с данными о сотрудниках организации. Таблица должна содержать следующие столбцы: «Фамилия», «Год рождения», «Образование», «Должность», «Оклад».
- 2. С применением стандартных функций определить количество молодых сотрудников (до 1970 г. р.) с высшим образованием.
- 3. Рассчитать среднюю заработную плату работников без высшего образования, используя функции СУММЕСЛИ и СЧЕТЕСЛИ.
- 4. Создать сводную таблицу со столбцами «Должность» и «Количество», в которой с применением функции СЧЕТЕСЛИ отразить распределение сотрудников по должностям.
- 5. На основе данных предыдущего пункта задания (таблицы сотрудников) построить через инструмент «Гистограмма» распределение сотрудников по возрасту (3-4 интервала).
- 6. С применением функции «Частота» построить распределение сотрудников по величине заработной платы (3-4 интервала).

# Практическое задание №3 Применение финансовых функций MS Excel при начислении амортизации

Цель - приобретение навыков использования редактора электронных таблиц MS Excel в задачах расчета амортизационных отчислений.

### Краткие теоретические сведения

Амортизация - это процесс постепенного перенесения стоимости основных фондов на производимую продукцию посредством амортизационных отчислений в целях накопления средств для полного восстановления (реновации) фондов [8].

С одной стороны, ежегодные амортизационные отчисления фактически признаются расходами и уменьшают базу обложения налогом на прибыль. По этой причине важно отражать их в налоговом бухгалтерском учете. С другой стороны, эти денежные суммы остаются в распоряжении предприятия (не сопровождаются оттоком денежных средств). Предприятие может накапливать их, например, для последующего финансирования программы технического переоснащения. По этой причине их важно отражать в управленческом учете, чтобы руководитель имел представление об объеме имеющихся финансовых ресурсов.

Общая величина стоимости, подлежащей амортизации, определяется разницей между первоначальной стоимостью основных фондов (в бухгалтерском учете принято использовать термин «основные средства») и их остаточной (ликвидационной) стоимостью, по которой их планируется реализовать по истечению срока службы, а скорость амортизации зависит от выбранного метода.

Существует целый ряд способов начисления амортизации, причем организация вправе применять один или несколько способов одновременно [6]. Наиболее простым методом является линейная амортизация. При выборе данного метода амортизацию начисляют равномерно на протяжении всего срока. Размер каждого периодического отчисления Амор<sub>к</sub> в этом случае определяется выражением:

$$
A\omega p_k = (S - S_0) / N, \qquad (3.1)
$$

где S - первоначальная стоимость основных фондов;

 $S_0$  - ликвидационная стоимость основных фондов (в отечественной практике не используется, т.е.  $S_0 = 0$ );

N - общее количество периодических отчислений.

Другим известным методом амортизации является списание стоимости основных средств *по сумме числа лет полезного использования.* В данном случае начисление в *k*-ом периоде рассчитывается по формуле:

$$
Anop_k = \frac{(S - S_0) \cdot (N - k + 1) \cdot 2}{N \cdot (N + 1)},
$$
\n(3.2)

где *S –* первоначальная стоимость амортизируемого актива;

*S<sup>0</sup>* – ликвидационная стоимость актива (в отечественной практике не используется, т.е.  $S_0 = 0$ );

N – общее количество периодов начисления амортизации;

k – порядковый номер периода, для которого определяется размер амортизационного отчисления.

В число методов амортизации также входит *амортизация методом уменьшаемого остатка*.

$$
A \text{loop}_k = (S) \cdot \left(1 - \frac{M}{N}\right)^{(k-1)} \cdot \frac{M}{N},\tag{3.3}
$$

где *S –* первоначальная стоимость амортизируемого актива;

*N* – общее количество периодов начисления амортизации;

*k* – порядковый номер периода, для которого определяется размер амортизационного отчисления;

*M –* коэффициент уменьшения остатка.

В случае, когда *M* = 2 данный метод также называют методом *двойного уменьшаемого остатка*.

Реализация данного метода в бухгалтерском и налоговом учете несколько различается.

Во-первых, в бухгалтерском учете база для расчета амортизационных отчислений (текущая остаточная стоимость) фиксируется в начале каждого года, а в налоговом – пересчитывается ежемесячно с учетом ежемесячных амортизационных отчислений.

Во-вторых, данный метод не позволяет амортизировать полную стоимость основных фондов – в конце срока будет оставаться некоторая «недоамортизированная» сумма. Применительно к отечественному бухгалтерскому учету данная методическая ошибка не исправлена, поэтому указанный метод практически не используется. Налоговым кодексом [1] предусмотрена модификация данного метода (данный метод носит название «нелинейный») в виде перехода от амортизации по методу двойного уменьшаемого остатка к линейной амортизации в случае, если накопленная амортизация составит 80% от первоначальной стоимости (см. рис. 3.1).

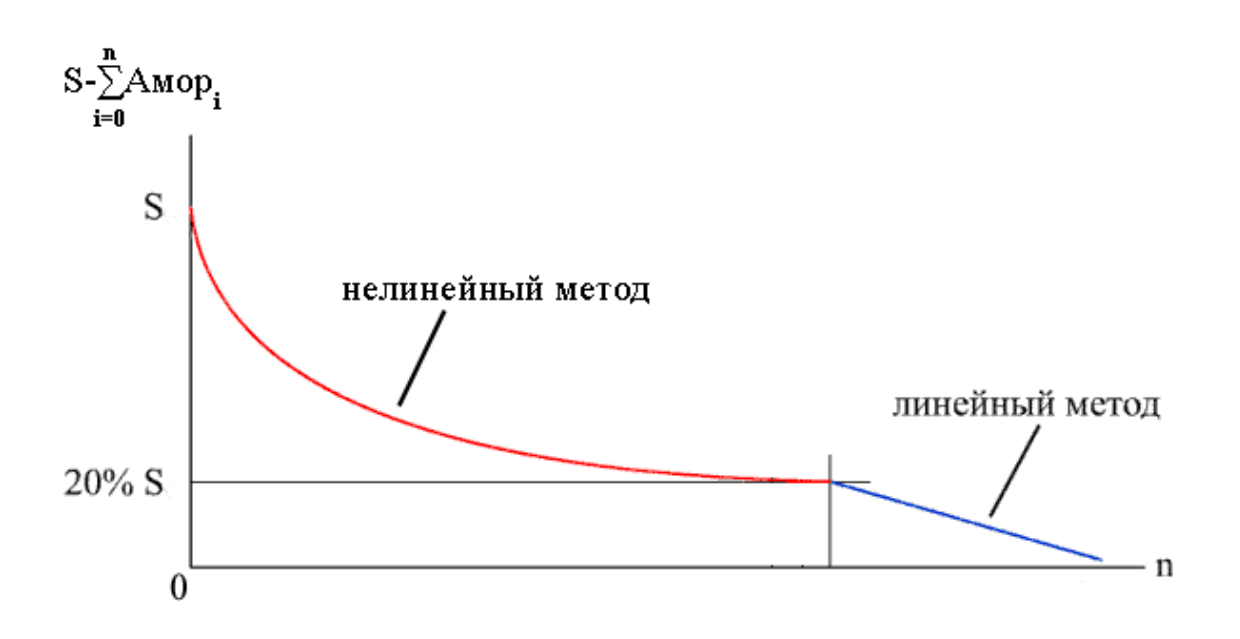

Рис. 3.1. Переключение на линейную амортизацию

В зарубежной практике начисления амортизации метод уменьшающегося остатка (reducing balance method) отличается от российского подхода [7]. RBM-метод предполагает вычисление суммы ежегодных амортизационных отчислений по формуле:

$$
A \text{loop}_k = \left( S - \sum_{i=1}^k A \text{loop}_i \right) \cdot 1 - \left( \frac{S_0}{S} \right)^{\frac{1}{N}},\tag{3.4}
$$

- первоначальная стоимость амортизируемого актива;  $\Gamma$ де  $S-$
- $S_0$  ликвидационная стоимость актива;
- $N$ общее количество периодов начисления амортизации;
- $k$ порядковый номер периода, для которого определяется размер амортизационного отчисления.

Описание функций, реализующих различные методы амортизации

1) АПЛ (нач стоимость; ост стоимость; время эксплуатации) - возвращает величину амортизации актива за один период, рассчитанную линейным методом.

Нач стоимость - затраты на приобретение актива.

Ост стоимость - ликвидационная стоимость в конце периода амортизации (иногда называется остаточной стоимостью имущества).

Время\_эксплуатации - количество периодов, за которые собственность амортизируется (иногда называется периодом амортизации).

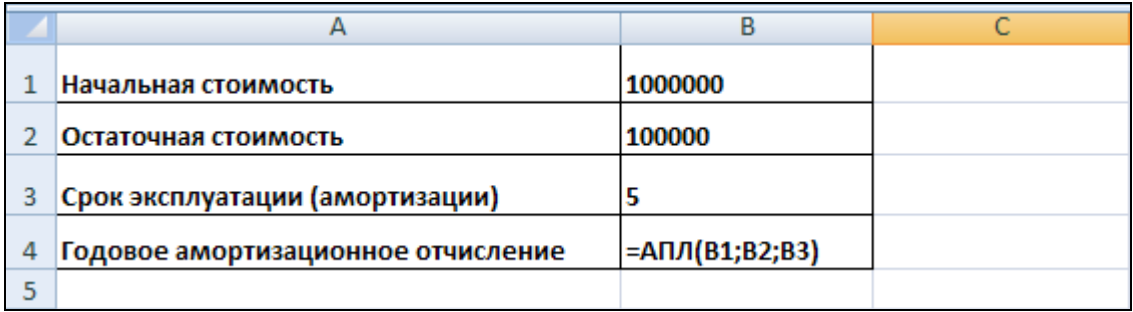

Рис.3.2. Пример использования функции АПЛ

*2. АСЧ (нач\_стоимость; ост\_стоимость; время\_эксплуатации; период*) – возвращает величину амортизации актива за данный период, рассчитанную методом «суммы годовых чисел» (см. формулу 3.2).

*Нач\_стоимость, ост\_стоимость, время\_эксплуатации* – аналогичны параметрам функции АПЛ.

*Период* — период, для которого определяется размер амортизационного отчисления (указывается в тех же единицах, что и *время\_эксплуатации)*.

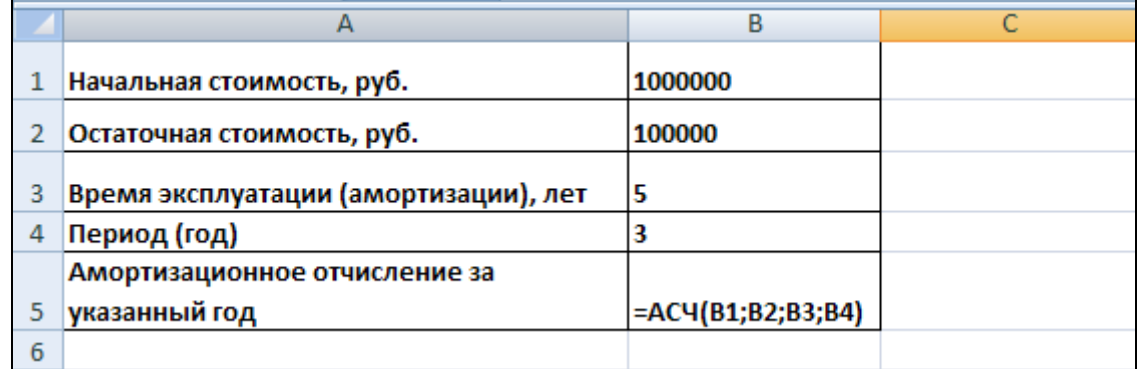

Рис. 3.3. Пример использования функции АСЧ

*3. ДДОБ (нач\_стоимость; ост\_стоимость; время\_эксплуатации; период; коэффициент) –* возвращает значение амортизации актива за данный период, используя метод двойного уменьшаемого остатка или иной явно указанный метод. Все пять аргументов должны быть положительными числами. Первые четыре параметра функции совпадают с аналогичными в функции ACЧ.

*Коэффициент* — определяет метод определения снижающегося остатка (соответствует параметру *M* в формуле 3.3). Если коэффициент опущен, то он полагается равным 2 (метод двойного уменьшаемого остатка).

|   | Начальная стоимость, руб.        | 100000             |
|---|----------------------------------|--------------------|
|   | Ликвидационная стоимость, руб.   | 10000              |
|   | Время эксплуатации, мес.         | 36                 |
|   | Месяц, для которого определяется |                    |
|   | амортизационное отчисление       |                    |
| ь | Амортизационное отчисление       | =ДДОБ(В1;В2;В3;В4) |

Рис. 3.4. Пример использования функции ДДОБ

4. ПУО (нач стоимость; ост стоимость; время эксплуатации; нач период; кон период; коэффициент; без переключения) – возвращает величину накопленной амортизации актива за определенный интервал времени для любого выбранного периода, в том числе для частичных периодов, с использованием метода двойного уменьшения остатка или иного указанного метода. Кроме того, отличие данной функции от предыдущей заключается в возможности переключения на линейный метод начисления амортизации, если он дает большее значение годового отчисления, чем метод уменьшаемого остатка.

По сравнению с функцией ДДОБ данная функция имеет ряд дополнительных праметров:

нач период - начальный период, для которого вычисляется амортизация;

кон период - конечный период, для которого вычисляется амортизация (нач период и кон период должны быть заданы в тех же единицах, что и время эксплуатации);

без переключения — логическое значение, определяющее, следует ли использовать линейную амортизацию в том случае, когда амортизация превышает величину, рассчитанную методом снижающегося остатка. Если аргумент без переключения имеет значение ИСТИНА, то MS Excel не переключается на метод начисления линейной амортизации. Если аргумент без переключения имеет значение ЛОЖЬ или опущен, то MS Excel переключается на метод начисления линейной амортизации, если линейный метод дает большее значение годового отчисления, чем метод снижающегося остатка.

Так как переключение на линейную амортизацию в том виде, который заложен в функцию ПУО, не предусмотрено в российском учете, то аргумент без переключения следует устанавливать равным единице, при этом обязательно задавать значение параметра коэффициент.

|   | А                                                              | B                                |
|---|----------------------------------------------------------------|----------------------------------|
|   | Начальная стоимость, руб.                                      | 100000                           |
| 2 | Ликвидационная стоимость, руб.                                 | 10000                            |
| 3 | Время эксплуатации, мес.                                       | 36                               |
| 4 | Месяц, для которого определяется<br>амортизационное отчисление | 5                                |
| 5 | Амортизационное отчисление                                     | $= \Pi$ YO(B1;B2;B3;B4-1;B4;2;1) |
| 6 | Накопленная амортизация                                        | $= \Pi$ YO(B1;B2;B3;0;B4;2;1)    |

Рис. 3.5. Пример использования функции ПУО

*5* **.** *ФУО* (*нач\_стоимость; ост\_стоимость; время\_эксплуатации; период; месяцы*) – Возвращает величину амортизации актива за указанный год, рассчитанную RBM-методом (см. формулу 3.4). Большинство аргументов данной функции аналогичны рассмотренным ранее. Исключением является аргумент *месяцы*, задающий количество месяцев в первом году проекта. Если пятилетний проект был начат в сентябре, то аргумент *месяцы* равен четырем (сентябрь, октябрь, ноябрь и декабрь). Оставшиеся восемь месяцев общего пятилетнего срока реализуются в шестом году.

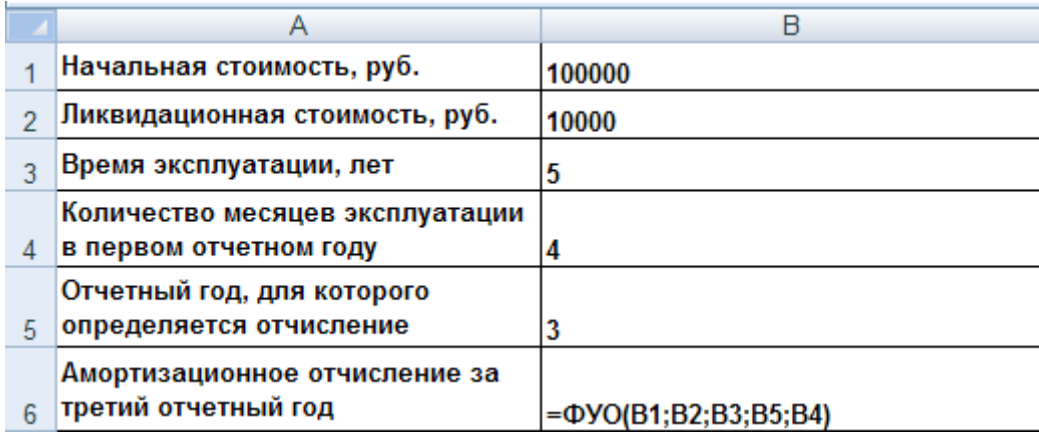

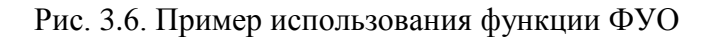

### *З а д а н и е*

В таблице MS Excel, созданной по приведенной ниже форме, отразить начисление амортизации основных средств (первоначальная стоимость 800 тыс.руб.) указанными методами. При расчетах следует пользоваться функциями, указанными в форме (табл.3.1). Для сравнения методов построить на одном графике зависимость остаточной стоимости от времени для всех четырех методов.

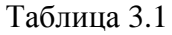

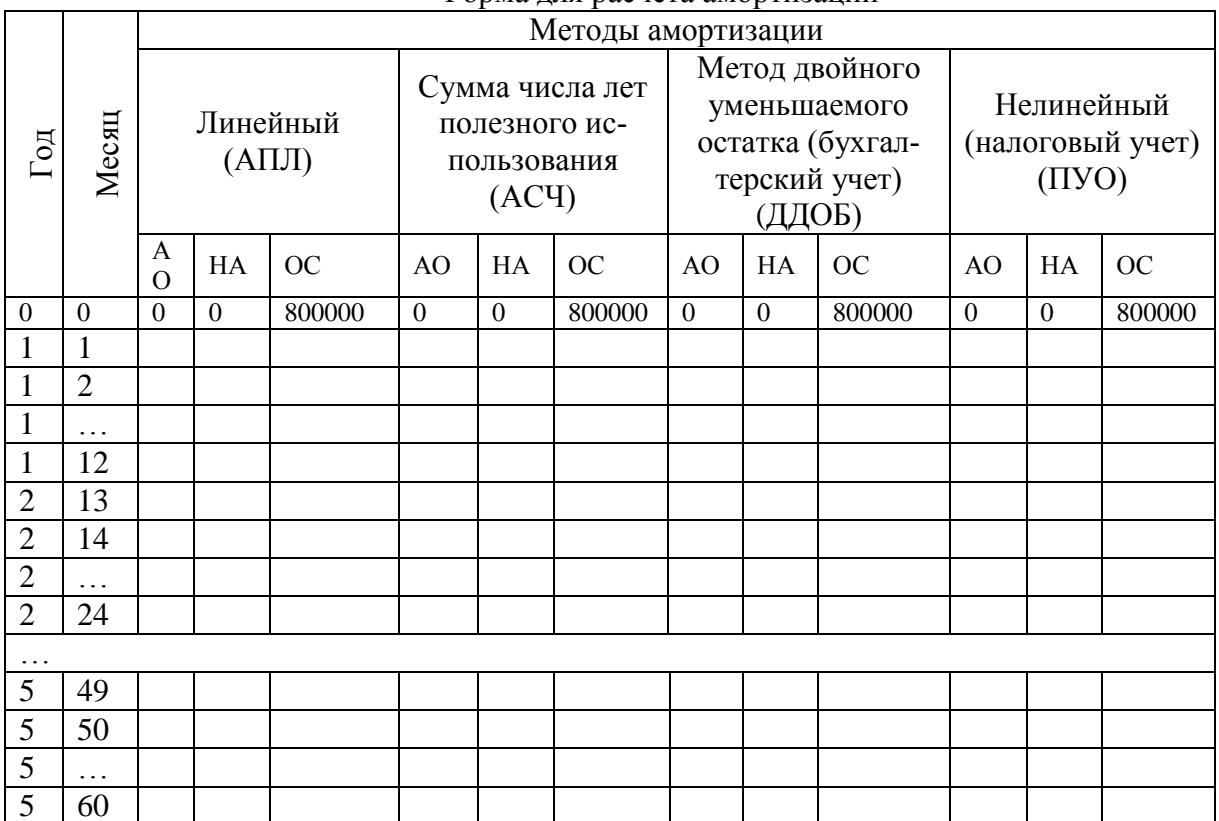

Форма лля расчета амортизации

В табл. 3.1 используются следующие обозначения: АО - амортизационное отчисление за соответствующий месяц, НА - накопленная амортизация, ОС - остаточная стоимость.

При заполнении таблицы следует учесть, что месячные отчисления по методам суммы лет и двойного уменьшаемого остатка равны 1/12 соответствующего годового отчисления. При ЭТОМ параметр  $B$ . мя эксплуатации = 5, а период берется из первого столбца. Для линейного и нелинейного методов месячные отчисления рассчитываются непосред- $6pe$ ственно (период берется **H3** второго столбца, а параметр мя эксплуатации  $= 60$ ).

При вычислении амортизации по нелинейному методу, описанному в Налоговом кодексе, для первого месяца следует определять результаты с помощью функции ПУО, а для второго и последующих месяцев выбор функции следует поставить в зависимость от величины накопленной амортизании

Логика выбора варианта расчета в зависимости от соотношения накопленной за предыдущие периоды амортизации  $HA_{i-1}$  и первоначальной стоимости амортизируемого имущества ПС иллюстрируется нижепривеленной блок-схемой.

Если предположить, что в ячейке М5 содержится значение накопленной амортизации за предыдущий месяц, в ячейке N5 - остаточная стоимость на конец предыдущего месяца, в ячейке  $O2$  – первоначальная стоимость, в ячейке О2 - время эксплуатации в месяцах, то для определения амортизационного отчисления за месяц, номер которого указан в ячейке В5, следует использовать выражение «=ЕСЛИ(M5<(\$O\$2\*0,8); ПУО(\$O\$2; 0;  $\text{\$O$32}; B6-1; B6; 2; 1); \text{ATJI}(N5; 0; \text{\$O$2-B6+1})).$ 

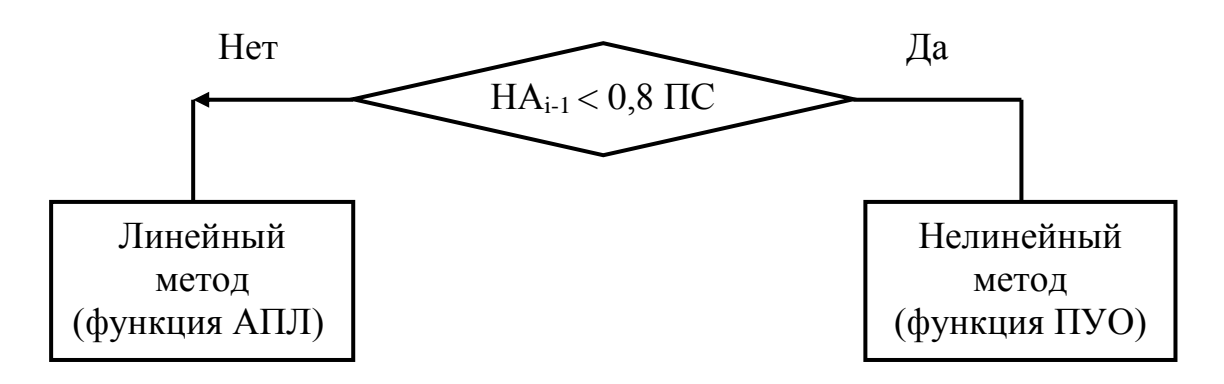

Рис. 3.7. Алгоритм выбора функции MS Excel для определения амортизационного отчисления для i-го периода

Представленная выше функция ЕСЛИ (условие; выражение1; выражение2) используется в случаях, когда при выполнения условия (в нашем случае на начальном этапе накопления амортизации - см. рис. 3.1) результат надо вычислить на основе первого выражения (нелинейным методом). а при нарушении условия (на конечном этапе амортизации) - на основе второго выражения (линейным метом).

Накопленная амортизация считается нарастающим итогом путем сложения текущего амортизационного отчисления и накопленной амортизации за предыдущий период.

### Список литературы

- 1. Налоговый кодекс Российской Федерации: части первая и вторая: Текст с изменениями и дополнениями на 10 апреля 2010 г. – М.: Эксмо,  $2010. - 560$  с.
- 2. Батаева Т. А., Столяров И. И. Рынок ценных бумаг: Учеб. пособие. - М.: ИНФРА-М, 2006. - 304 с.
- 3. Веснин В. Р. Менеджмент: учеб. 3-е изд., перераб. и доп. М.: ТК Велби, Изд-во Проспект, 2006. - 504 с.
- 4. Ковалев В. В. Введение в финансовый менеджмент. М.: Финансы и статистика, 2006. - 768 с.: ил.
- 5. Лукаcевич И. Я. Анализ финансовых операций. Методы, модели, техника вычислений: Учебн. пособие для вузов. – М.: Финансы, ЮНИТИ, 1998. – 400 с.
- 6. Лытнева Н. А., Малявкина Л. И., Федорова Т. В. Бухгалтерский учет: Учебник. – М.: ФОРУМ: ИНФРА-М, 2006. – 496 с.
- 7. Палий В. Ф. Международные стандарты учета и финансовой отчетности: Учебник. – 3-е изд., испр. и доп. – М.:ИНФРА-М,  $2008. - 512$  c.
- 8. Титов В.И. Экономика предприятия: учебник.- М.: Эксмо, 2008.- 416 с.
- 9. Финансовый менеджмент: теория и практика: Учебник / Под ред. Е. С. Стояновой. – 5-е изд., перераб. и доп. – М.: Изд-во «Перспектива», 2005. – 656 с.

# Содержание

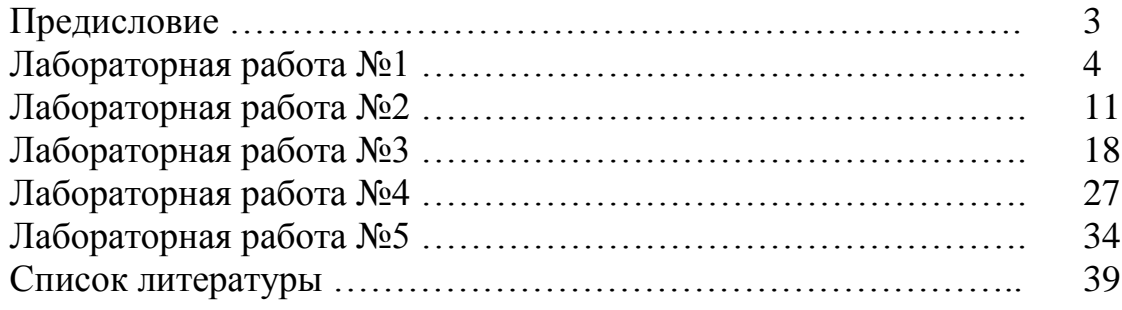

# Практическое задание №4 Применение финансовых функций MS Excel при оценке эффективности инвестиционного проекта

Цель - приобретение навыков использования редактора электронных таблиц MS Excel в задачах оценки коммерческой эффективности инвестиционных проектов.

### Краткие теоретические сведения

Инвестиционный проект - это совокупность инвестиций (вложений капитала в различные активы) и генерируемых ими доходов. Если имеют место вложения в долгосрочные финансовые активы (акции, облигации), то речь идет о финансовых инвестициях. В случае вложения средств в развитие материально-технической базы предприятия инвестиции называются реальными.

В любом случае, в инвестиционном проекте имеет место отток капитала (инвестиция) с последующим притоком средств (доходными поступлениями). Коммерческая целесообразность реализации конкретного инвестиционного проекта определяется соотношением этих величин - получаемые доходы должны окупить текущие расходы и первоначально вложенные в проект средства.

При оценке коммерческой эффективности проекта (особенно в условиях инфляции) нельзя не учитывать тот факт, что капиталовложения и доходные поступления во времени может разделять значительный промежуток времени (год и более). В этом случае все оттоки и притоки средств обычно приводятся к начальному моменту анализируемого проекта с применением операций дисконтирования.

Среди методов оценки инвестиционных проектов, учитывающих фактор времени, одним из самых известных является метод расчета чистой приведенной стоимости NPV (Net Present Value). Для расчета чистой приведенной стоимости используют формулу [1]:

$$
NPV = \sum_{k=1}^{n} \frac{CF_k}{(1+r)^k} - IC,
$$
\n(4.1)

 $IC$  – первоначальные инвестиции; где

 $CF_k$  – денежный поток (обычно, положительный) в  $k$ -м периоде;

 $r$  - коэффициент дисконтирования.

В этой формуле  $CF < 0$  будут соответствовать оттоку, а  $CF > 0$  притоку средств.

На величину коэффициента дисконтирования оказывает влияние уровень инфляции в стране, действующие банковские проценты по вкладам и другие

факторы. Детальное рассмотрение механизма определения величины ставки дисконтирования не входит в рамки данной работы.

Проект считается эффективным с коммерческой точки зрения в случае, если NPV является положительной величиной (NPV > 0). Продолжительность периода, за который накопленный дисконтированный доход компенсирует осуществленные капиталовложения  $(NPV = 0)$ , называется сроком окупаемости проекта.

Другим критерием эффективности является внутренняя норма доходности проекта IRR. Под внутренней нормой доходности принимается значение коэффициента лисконтирования, при котором для проекта  $NPV = 0$ . Иными словами, IRR находится из уравнения [1]:

$$
\sum_{k=1}^{n} \frac{CF_k}{(1 + IRR)^k} - IC = 0.
$$
\n(4.2)

Реализация проекта считается коммерчески целесообразной, если значение IRR превышает «стоимость» источника капитала, который предполагается использовать для финансирования проекта (например, в случае использования банковского кредита внутренняя норма доходности должна быть больше выплачиваемых по кредиту процентов).

При реализации проекта возможна ситуация, при которой получаемая по ходу проекта прибыль реинвестируется с определенным процентом доходности (ставкой реинвестирования). В этом случае определяется значение модифицированной внутренней нормы доходности MIRR [1]:

$$
MIRR = \left(\frac{\sum_{i=0}^{n} IF_i \cdot (1+r)^{n-i}}{\sum_{i=0}^{n} \frac{OF_i}{(1+f)^i}}\right)^{\frac{1}{n}} - 1,
$$
\n(4.3)

гле  $r$  - ставка реинвестирования;

 $f$  – коэффициент дисконтирования (стоимость источника капитала);

 $IF_i$  – приток денежных средств в *i*-м периоде;

 $OF_i$  – отток денежных средств в *i*-м периоде.

#### Описание финансовых функций

1. ЧПС (ставка ;значение1;значение2; ...) - возвращает величину чистой приведенной стоимости инвестиции на основе размера будущих выплат

(отрицательные значения) и поступлений (положительные значения). Притоки и оттоки денежных средств предполагаются периодическими. Ставка - значение коэффициента дисконтирования; значение1, значение2,... – от 1 до 29 аргументов, представляющих расходы (отрицательные значения) и доходы (положительные значения). В качестве значений может быть указан диапазон ячеек, содержащих соответствующие суммы.

Так как функция ЧПС предполагает вычисления по формуле:

$$
Y \prod C = \sum_{k=1}^{n} \frac{3 H \alpha u e \mu u e_k}{(1 + c m a \epsilon \kappa a)^k},
$$
\n
$$
(4.5)
$$

то для приведения ее в соответствие с формулой 4.2 необходимо произвести следующее преобразование:

$$
NPV = 4\pi C \cdot (1 + \text{cmasea}).\tag{4.6}
$$

| Лет от начала проекта  |                          |        |        |        |
|------------------------|--------------------------|--------|--------|--------|
| Денежный поток, руб.   | $-1000000$               | 400000 | 400000 | 400000 |
|                        |                          |        |        |        |
| Ставка дисконтирования | 0.2                      |        |        |        |
| <b>NPV</b>             | $=$ ЧПС(B4;B2:E2)*(1+B4) |        |        |        |
|                        |                          |        |        |        |

Рис.4.1. Пример использования функции ЧПС

2. ЧИСТНЗ (ставка; значения; даты) – аналог функции ЧПС для случая непериодических притоков и оттоков денежных средств. В этом случае дисконтирование каждого конкретного денежного притока или оттока осуществляется на основе разницы точной даты его осуществления и даты первого платежа. Первый платеж не дисконтируется, поэтому корректировка, описываемая формулой 4.6, не требуется. Аргумент значения предполагает ввод интервала ячеек, содержащих суммы платежей (притоков и оттоков), а аргумент даты - интервал ячеек, содержащих даты соответствующих платежей.

|   |               | B                       |            |            |            |
|---|---------------|-------------------------|------------|------------|------------|
|   | Дата          | 01.01.2008              | 31.12.2008 | 31.12.2009 | 31.12.2010 |
|   | Денежный      |                         |            |            |            |
| 2 | поток, руб.   | $-1000000$              | 400000     | 400000     | 400000     |
| 3 |               |                         |            |            |            |
| 4 | Ставка дискої | 20%                     |            |            |            |
| 5 | <b>NPV</b>    | =ЧИСТН3(B4;B2:E2;B1:E1) |            |            |            |
|   |               |                         |            |            |            |

Рис.4.2. Пример использования функции ЧИСТНЗ

При использовании данной функции следует убедиться, что ячейки, содержащие даты, имеют соответствующий формат (изменить формат ячейки можно при выборе пункта «Ячейки …» меню «Формат»).

*3. ВСД (значения; предположение)* – возвращает значение внутренней нормы доходности проекта на основе ряда периодических платежей (притоков и оттоков), суммы которых указаны в диапазоне ячеек, задаваемом в качестве аргумента *значение*. Аргумент *предположение* содержит приближенное значение *IRR* (если аргумент *предположение* не задан, то он предполагается равным 10%).

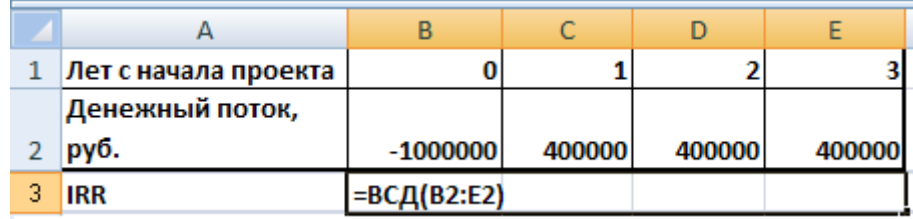

Рис.4.3. Пример использования функции ВСД

*4. ЧИСТВНДОХ (значения; даты; предположение)* – аналог функции ВСД для случая непериодических платежей, даты которых содержатся в диапазоне ячеек, указанном в качестве аргумента *дата*.

|   |                 |                         | C          |            |            |
|---|-----------------|-------------------------|------------|------------|------------|
|   | Дата            | 01.01.2008              | 31.12.2008 | 31.12.2009 | 31.12.2010 |
|   | Денежный поток, |                         |            |            |            |
|   | руб.            | $-1000000$              | 400000     | 400000     | 400000     |
| 3 |                 |                         |            |            |            |
| 4 |                 |                         |            |            |            |
|   | <b>IRR</b>      | =ЧИСТВНДОХ(B2:E2;B1:E1) |            |            |            |

Рис. 4.4. Пример использования функции ЧИСТВНДОХ

*5. МВСД (значения; ставка\_финанс; ставка\_реинвест)* – возвращает значение модифицированной внутренней нормы доходности на основе ряда периодических платежей (притоков и оттоков), суммы которых указаны в диапазоне ячеек, задаваемом в качестве аргумента *значения* (см. формулу 4.4). *Ставка\_финанс* – значение стоимости источника капитала (соответствует коэффициенту дисконтирования при вычислении *NPV*). *Ставка\_реинвест* – процент дохода, получаемого от вложения поступающей в рамках инвестиционного

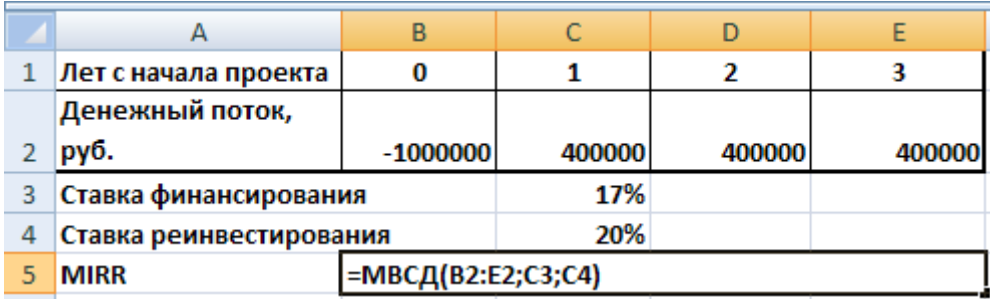

проекта прибыли.

Рис. 4.5. Пример использования функции МВСД

### *З а д а н и е*

1) Используя критерии IRR и NPV, определить целесообразность реализации проекта, упрощенный график доходов и расходов для которого представлен в таблице:

Таблица 4.1

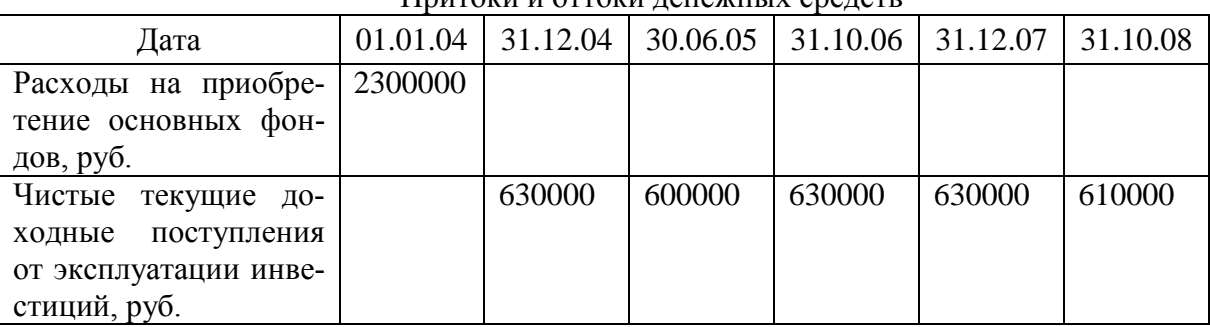

Притоки и оттоки денежных средств

Ставка дисконтирования для расчета NPV составляет 10%. При определении месячного денежного потока следует учитывать текущие чистые доходные поступления (термин «чистые» предполагает, что уже учтены текущие оттоки денежных средств: выплата заработной платы, оплата материалов, выплата налогов и т.п.) и расходы, связанные с приобретением основных фондов (отрицательные).

При выполнении этого задания следует вычислить денежный поток *CF* на каждую дату как разницу между чистыми доходными поступлениями и расходами на приобретение

 $(2)$ Учитывая, что доходные поступления по проекту складываются из амортизационных отчислений и чистой прибыли (прибыли после уплаты налогов), сравнить по критерию NPV коммерческую эффективность применения при начислении амортизации метода фиксированного уменьшаемого остатка с переключением на линейный (функция ПУО с переключением на АПЛ) и линейного метода (функция АПЛ).

Исхолные ланные:

- первоначальные вложения в материально-техническую базу осуществляются в нулевом периоде в размере 1 млн. руб.;
- продолжительность проекта 10 лет соответствует периоду полной  $\omega_{\rm{max}}$ амортизации;
- выручка от реализации продукции ежегодно (с 1-го по 10-й год) по- $\omega_{\rm{eff}}$ ступает в размере  $400$  тыс. руб.:
- $\omega_{\rm{eff}}$ расходы, включаемые в себестоимость продукции помимо амортизации основных фондов, ежегодно составляют 200 тыс. руб.;
- финансирование осуществляется за счет собственных средств;  $\omega_{\rm{max}}$
- ставка дисконтирования  $r = 0.12$ ;
- предполагается выплата только налога на прибыль в размере 20%.  $\omega_{\rm{max}}$

При выполнении данного пункта задания удобно составить таблицу, аналогичную табл. 4.2.

Для определения суммы *i*-го годового денежного потока  $CF_i$  следует использовать формулу:

$$
CF_i = (B_i - C_i) \cdot (1 - CHIT) + A_i - K_i \tag{4.7}
$$

 $CHII$  – ставка налога на прибыль; где

 $B_i$  – выручка за соответствующий год:

- $C_i$  себестоимость годового выпуска (амортизация + прочие расходы);
- $A_i$  амортизационное отчисление за соответствующий год:
- $K_i$  капитальные вложения (инвестиции) в соответствующем году.
- 1) Путем построения графиков зависимости чистой приведенной стоимости проекта от времени для каждого из вариантов сравнить периоды окупаемости (момент времени, в который NPV достигает нулевого уровня).

#### Таблица 4.2

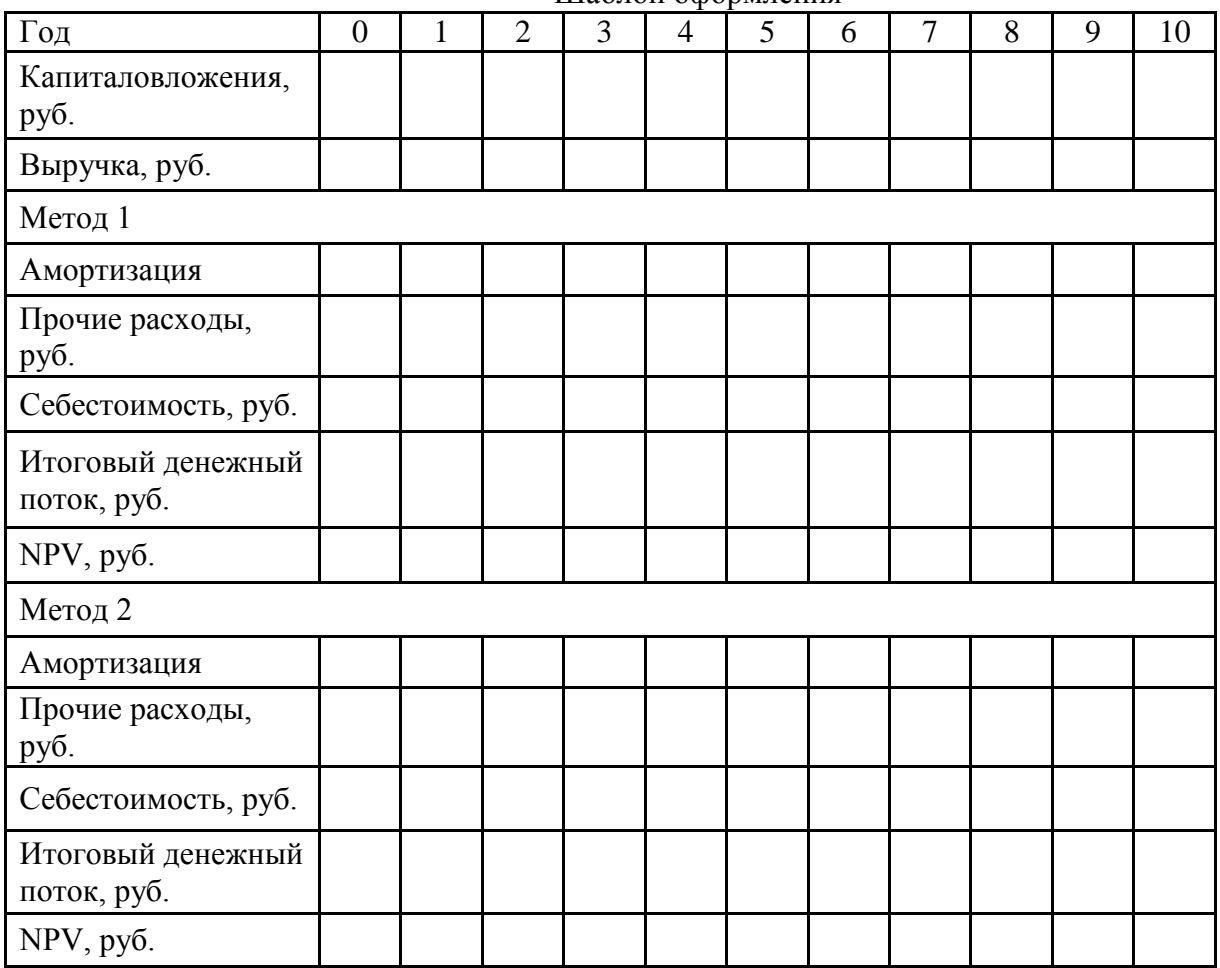

Шаблон оформления

### Список литературы

1. Ковалев В. В. Введение в финансовый менеджмент. – М.: Финансы и статистика, 2006. – 768 с.: ил.

2. Финансовый менеджмент: теория и практика: Учебник / Под ред. Е. С. Стояновой. – 5-е изд., перераб. и доп. – М.: Изд-во «Перспектива», 2005. – 656 с.

# **Практическое задание №5 Применение финансовых функций MS Excel при расчете параметров кредитных операций**

*Цель*– приобрести навыки применения MS Excel при расчетах неизвестных параметров аннуитетов и сравнении различных кредитных планов.

*Краткие теоретические сведения*

*Кредит* – это передача стоимости на условиях возвратности. Он может иметь товарную или денежную форму. Кредит в товарной форме предполагает передачу во временное пользование стоимости в виде конкретной вещи (при этом возврат стоимости через определенное время может быть осуществлен и деньгами). Подобная ситуация имеет место при поставках материалов с условием их оплаты через месяц после поставки, при продаже холодильника в рассрочку (с первым взносом или без такового). Однако, с развитием банковской системы наибольшее распространение получил кредит в денежной форме – организация или физическое лицо берут в банке некоторую сумму денег на определенный срок, используя её в дальнейшем на свои нужды.

В большинстве случаев, стороне, предоставляющей стоимость (кредитору), необходимо вернуть не только взятую в долг стоимость, но и дополнительную плату за пользование ею. Такая плата получила название *ссудного процента*. Ссудный процент компенсирует кредитору потерю реальной стоимости денежной суммы в результате инфляции, потери связанные с невозвратом части выданных кредитов, а также служит для покрытия расходов кредитора и источником обогащения (получения прибыли). Величина ссудного процента зависит от размера кредита, срока, на который он предоставлен, наличия обеспечения (залога, поручительства).

Проценты обычно начисляются через равные промежутки времени (интервалы начисления), т.е. за полный срок пользования кредитом (период начисления), превышающий период начисления, они будут начислены несколько раз. В зависимости от ситуации, существуют различные схемы начисления ссудного процента.

**Простая ставка ссудного процента.** В данном случае плата за пользование кредитом уплачивается при возврате основной суммы кредита. Сами проценты (в данном случае их называют «простые проценты») начисляются только на основную сумму:

$$
S = A \cdot (1 + N \cdot i), \tag{5.1}
$$

где *А* – сумма, взятая в долг (основная сумма кредита);

*N* – количество интервалов, составляющих период начисления;

 $i$  – простая ставка ссудного процента (проценты за 1 интервал);

*S* – сумма, подлежащая возврату.

При увеличении количества интервалов, на которые разбит весь срок пользования кредитом, процентная ставка пропорционально уменьшается и общая сумма, подлежащая возврату, остается неизменной.

**Сложная ставка ссудного процента.** Проценты в этой схеме также уплачиваются вместе с возвратом основной суммы, но начисляются они также и на проценты за предыдущие периоды. Подлежащая возврату сумма *S* с учетом «сложных» процентов определяется по формуле:

$$
S = A \cdot (1 + i_c)^N, \tag{5.2}
$$

где *i<sup>с</sup>* – сложная ставка ссудного процента.

На практике часто возникает ситуация, при которой оговаривается размер сложной ставки за год (номинальная годовая ставка), однако, проценты начисляются чаще. Например, если проценты по предоставленной в долг на *N* лет сумме *A* начисляются *M* раз в году, то:

$$
S_M = A \cdot \left(1 + \frac{i_{zod}}{M}\right)^{N \cdot M} > A \cdot \left(1 + i_{zod}\right)^N, \tag{5.3}
$$

где *S<sup>M</sup>* – сумма, подлежащая возврату; *iгод* – номинальная годовая ставка ссудного процента.

Самым выгодным для кредитора будет вариант, при котором период начисления будет разбит на бесконечно большое число бесконечно коротких интервалов (*M* →∞). При подобном непрерывном начислении сложных процентов формула 3.3 трансформируется в следующую:

$$
S_{\infty} = A \cdot e^{i_{\text{cool}} \cdot N},\tag{5.4}
$$

где *e* ≈ 2,71828 – математическая константа, основание натуральных логарифмов.

Для случаев, описанных формулами 5.3 и 5.4, может быть найдено эквивалентное значение сложной годовой ставки, которая при ежегодном начислении обеспечивает аналогичный финансовый результат. Данная ставка получила название *эффективной годовой ставки*. Значение эффективной ставки *iэф* по кредиту сроком на *N* лет ищется путем решения системы уравнений. Например, для случая ежемесячного начисления (*M*=12) система выглядит следующим образом:

$$
\begin{cases}\nS = A \cdot \left(1 + \frac{i_{zoo}}{12}\right)^{N \cdot 12} \\
S = A \cdot \left(1 + i_{\frac{9}{\varphi}}\right)^{N}\n\end{cases} \tag{5.5}
$$

Отсюда получаем выражение для эффективной ставки при ежемесячном начислении:

$$
i_{\infty} = 12 \sqrt{1 + \frac{i_{\infty}}{12}} - 1
$$
 (5.6)

**Простая учетная ставка.** В данном случае плата за пользование кредитом уплачивается в момент получения кредита, т.е. фактически заемщик не получает всю сумму, которая составляет размер кредита по договору:

$$
S = \frac{A}{(1 - d \cdot N)},\tag{5.7}
$$

- где *А* сумма, получаемая заемщиком (долг по договору за вычетом платы за пользование кредитом);
	- *S* сумма, подлежащая возврату (сумма долга по договору);
	- *N* количество интервалов, составляющих период начисления;
	- *d* простая учетная ставка (проценты за 1 интервал).

Название «учетная» произошло от названия операции «учет векселей». При этой операции финансовый посредник (например, банк) выкупает вексель у его держателя со скидкой (дисконтом) до срока вступления его в силу, а затем при наступлении указанного в векселе срока получает по нему полную сумму.

Как и в случае с простыми процентами, базой для определения дисконта является только сумма долга по договору.

**Сложная учетная ставка.** Отличие данной схемы от предыдущей состоит в том, что при определении платы за пользование кредитом в некотором периоде учитываются уже внесенные дисконтные платежи за предыдущие интервалы:

$$
S = \frac{A}{\left(1 - d_c\right)^N},\tag{5.8}
$$

где *d<sup>с</sup>* – сложная учетная ставка.

По аналогии с формулой 5.3 может быть построено выражение для ситуации, когда при номинальной годовой учетной ставке *dгод* начисление процентов осуществляется *M* раз в году:

$$
S = \frac{A}{\left(1 - \frac{d_{2od}}{M}\right)^{N \cdot M}}
$$
(5.9)

Прямое применение формул  $5.1 - 5.4$  и  $5.7 - 5.9$  возможно в ситуации, когда исполнение кредитных обязательств производится единовременно в конце срока. Однако, в практике банковского кредитования в большинстве случаев используется постепенное погашение основного долга и сложных ссудных процентов (формулы 3.2 или 3.3) регулярными платежами равного размера - так называемое погашение постоянным аннуитетом (от лат. Annuus - годовой, ежегодный).

Соответственно, типичная сделка банковского кредитования представляет собой договор, по которому кредитор (банк) обязуется единовременно передать заемщику определенную сумму А, а заемщик обязуется осуществить N ответных аннуитетных платежей размером P, общая стоимость которых с учетом фактора времени и значения процентной ставки эквивалентна сумме А. Так как проценты в данном случае начисляются только на непогашенную часть долга, то в каждом последующем платеже их доля в структуре постепенно снижается (см. рис. 5.1).

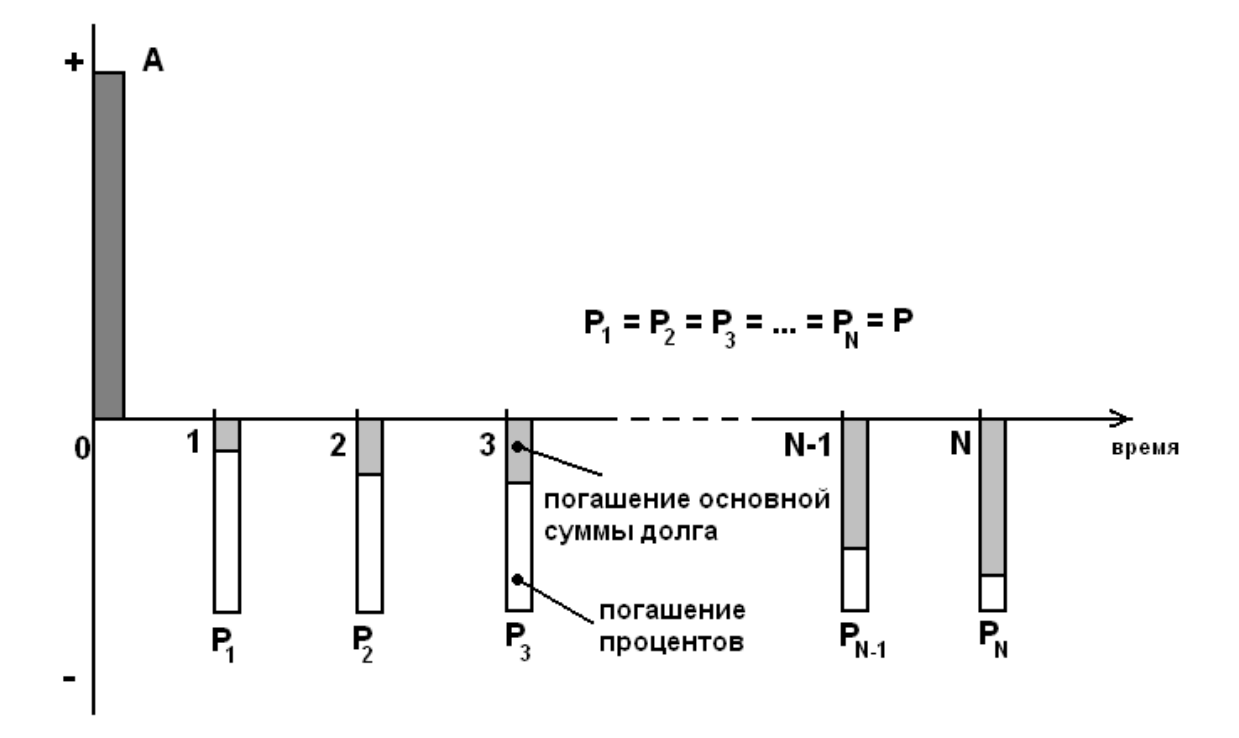

Рис. 5.1. Денежный поток в рамках кредитного договора (с позиции заемщика)

На рисунке отражена ситуация, когда периодические платежи осуществляются по прошествии каждого интервала времени. Такая последовательность платежей носит название аннуитет постнумерандо.

Знаки "+" и "-" на рис. 5.1 характеризуют направление денежного потока – получаемый кредит А для заемщика является притоком и отображается в положительной зоне, ряд периодических платежей в погашение долга, представляет собой отток денег и отображается в отрицательной зоне.

Между размером полученной ссуды А и величиной каждого из N периодических платежей Р существует следующая зависимость:

$$
A = P \frac{1 - (1 + i_{\text{umm}})^{-N}}{i_{\text{umm}}},
$$
\n(5.10)

 $i_{num}$  – ставка сложных процентов за 1 интервал. где

В ряде случаем периодические выплаты осуществляются не в конце, а в начале каждого интервала времени (см. рис. 5.2). Такой аннуитет носит название пренумерандо. Связь размера платежа и величины полученного кредита для такого аннуитета определяется соотношением:

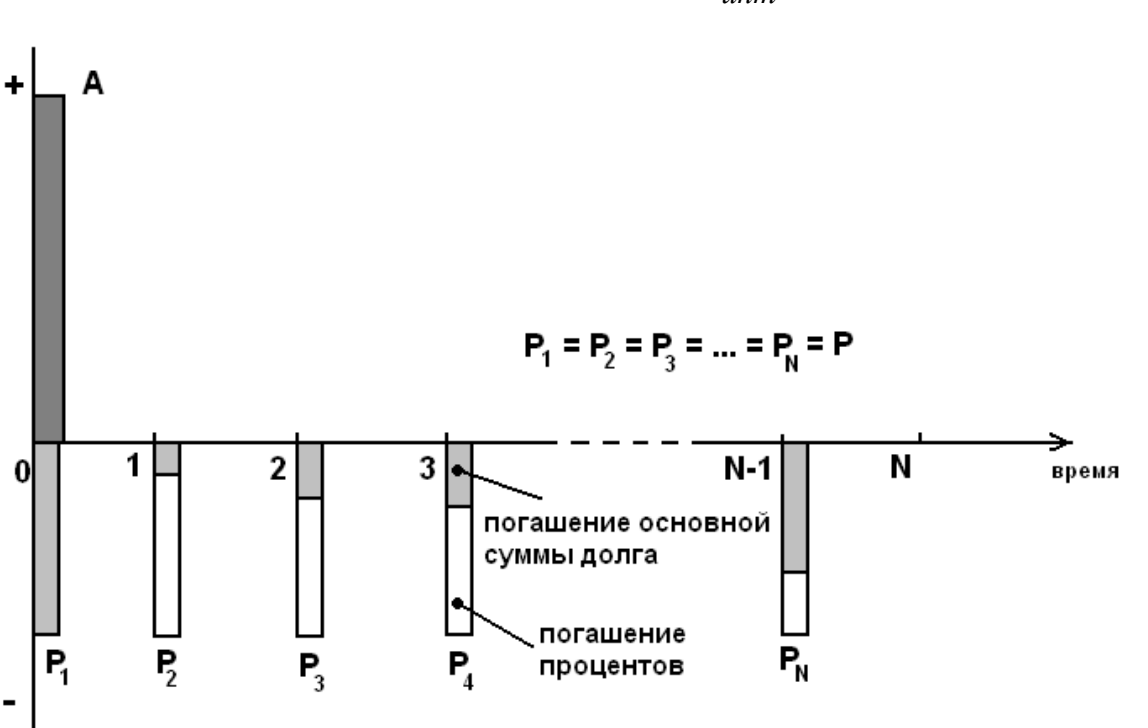

$$
A = P \cdot (1 + i_{\text{umm}}) \cdot \frac{1 - (1 + i_{\text{umm}})^{-N}}{i_{\text{umm}}}.
$$
 (5.11)

Рис. 5.2. Денежный поток в рамках при погашении аннуитетом пренумерандо

Однако, можно рассмотреть и другую ситуацию - платежи в пользу банка осуществляются не с целью погашения кредита, а с целью пополнения депозитного счета, по которому банк начисляет сложные проценты. В этом случае, клиент банка в конце срока (в конце последнего N-го интервала) получает возможность снять со счета сумму S, которая включает все перечисленные аннуитетные платежи с учетом начисленных на каждый из них процентов.

Для аннуитета постнумерандо эта величина (будущая стоимость) составит<sup>•</sup>

$$
S = P \frac{(1 + i_{\text{num}})^N - 1}{i_{\text{num}}},
$$
\n(5.12)

А для аннуитета пренумерандо:

$$
S = P \cdot (1 + i_{\text{umm}}) \cdot \frac{(1 + i_{\text{umm}})^N - 1}{i_{\text{umm}}}.
$$
 (5.13)

В практике банковского кредитования часто встречается ситуация, когда на определенном этапе у заемщика возникают проблемы с погашением кредита. В этом случае может быть осуществлена конверсия аннуитетов - изменение параметров аннуитета при сохранении его приведенной стоимости на заданный день. Например, погашение остатка кредита может быть распределено на больший срок, что позволяет снизить размер отдельных платежей для заемщика, у которого возникли финансовые затруднения. Типовой алгоритм конверсии предполагает:

во-первых, оценку приведенной к моменту конверсии стоимости ряда известных подлежащих пересмотру платежей при действующей процентной ставке;

во-вторых, расчет либо новой величины платежа для погашения этой приведенной стоимости при изменившемся сроке, либо определение нового срока при обеспечении ограничений на размер одного платежа (процентная ставка также может измениться в рамках конверсии).

#### Описание функций

 $\Pi C$  (ставка; Knep;  $\Pi \Pi T$ ; EC; mun) – возвращает приведенную  $\mathbf{I}$ . (к текущему моменту) стоимость аннуитета. Приведенная (нынешняя) стоимость представляет собой общую сумму, которая на настоящий момент равноценна ряду будущих выплат.

*Ставка* — процентная ставка за один интервал – *iинт* в формулах (3.10) – (3.13). Например, если делаются ежемесячные выплаты по кредиту со ставкой 24% годовых, то процентная ставка за месяц составит 1/12 годовой ставки или 2%.

*Кпер* — общее число периодических платежей – *N* в формулах (3.10) – (3.13). Например, если получена ссуда на 4 года под автомобиль и делаются ежемесячные платежи, то период погашения ссуды разбит на 4\*12 (или 48) периодов. В качестве значения аргумента *Кпер* в формулу нужно ввести число 48.

*ПЛТ* — выплата, производимая в каждый интервал и не меняющаяся за все время погашения кредита – *P* в формулах (3.10) – (3.13). Ввод этого параметра требует учета направления движения денежных средств (см. рис. 3.1), т.е. для платежа в погашение кредита в качестве значения аргумента следует ввести отрицательное число.

*БС* — требуемое значение остатка средств на счете после погашения кредита). Если аргумент опущен, он полагается равным 0.

*Тип* – числовой параметр, равный 0 или 1, характеризующий вид аннуитета (0 – постнумерандо, 1 – пренумерандо). Если аргумент опущен, он полагается равным 0.

Для случая, когда параметр *БС*=0 функция *ПС* реализует вычисления величины *A* по формуле (3.10) при значении параметра  $mu = 0$  или по формуле (3.11) при значении параметра *тип* = 1.

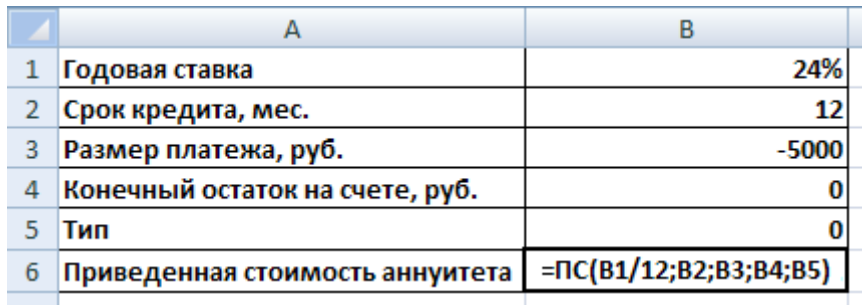

Рис. 3.3. Пример использования функции ПС

*2. ПЛТ (ставка; Кпер; ПС; БС; тип)* – возвращает величину периодического платежа в погашение кредита. *ПС –* приведенная к настоящему моменту сумма задолженности (величина кредита), которую требуется погасить. Другие параметры аналогичны параметрам функции *ПС*.

*3. ОСПЛТ (ставка; период; Kпер; ПС; БС; тип)* – вычисляет, какая сумма должна быть выплачена в погашение основного кредита (так называемого «тела кредита») в конкретном временном интервале. *Период* – порядковый номер интервала от 1 до *Кпер,* для которого проводятся вычисления. Другие параметры аналогичны параметрам функции *ПЛТ*.

*4. ПРПЛТ (ставка; период; Kпер; ПС; БС; тип) –* при аналогичных параметрах вычисляет, какая сумма должна быть выплачена в погашение процентов по кредиту в конкретном временном интервале.

|    | А                                         | B                            |
|----|-------------------------------------------|------------------------------|
|    | Годовая ставка                            | 0,24                         |
|    | Текущий месяц                             | 3                            |
| 3  | Срок кредита, мес.                        | 12                           |
| 4  | Размер кредита, руб.                      | 100000                       |
| 5. | Конечный остаток на счете, руб.           | υ                            |
| 6  | Тип                                       |                              |
|    | Общий размер платежа, руб.                | =ПЛТ(B1/12;B3;B4;B5;B6)      |
| 8  | Сумма в погашение основного кредита, руб. | =ОСПЛТ(B1/12;B2;B3;B4;B5;B6) |
| ٩  | Сумма в погашение процентов, руб.         | =ПРПЛТ(B1/12;B2;B3;B4;B5;B6) |

Рис. 3.4. Пример использования функций ПЛТ, ОСПЛТ, ПРПЛТ

*5. СТАВКА (Кпер; ПЛТ; ПС; БС; тип; предположение) –* позволяет вычислить значение ставки сложных процентов за один интервал. Параметры соответствуют аналогичным для вышерассмотренных функций.

*6. ЭФФЕКТ (номинальная\_ставка; кол\_пер)* – определение эффективной годовой ставки для случаев более частого (например, ежемесячного) начисления процентов (см. формулы 3.3 и 3.5).

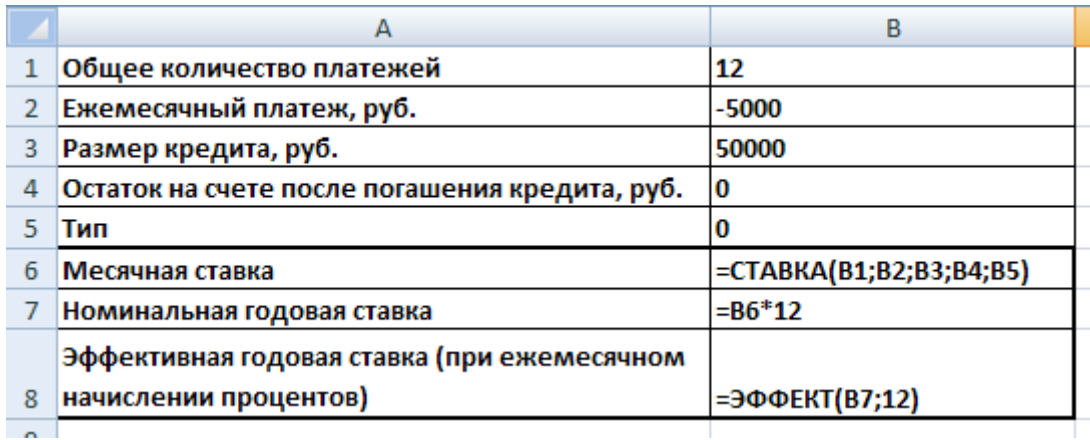

Рис. 3.5. Пример использования функций СТАВКА и ЭФФЕКТ

## *З а д а н и е*

1. В Новый год (1 января) компьютер с комплектом периферии общей стоимостью 50000 руб. предлагают приобрести по стандартной схеме 10-10-10 (10% в момент покупки и по 10% в течение 10 месяцев в первых числах каждого следующего месяца). Определить заложенное в данную схему значение месячной, номинальной годовой и эффективной процентной ставки.

2. Построить в виде кривых изменение структуры ежегодных платежей аннуитета постнумерандо (раздельно сумм в погашение основного долга и процентов) в случае с погашением десятилетнего кредита в 2 млн. руб. при ставке 15% годовых.

3. Определить размер месячного платежа в счет погашения кредита на квартиру постоянным аннуитетом при следующих условиях: номинальная годовая ставка 17% , размер кредита 2,3 млн. руб., срок погашения – 20 лет. Определить размер переплаты по кредиту.

4. Предприятие воспользовалось двухлетним кредитом размером 20 млн. руб. при номинальной годовой ставке 20% на условиях равномерной выплаты (платежи в конце каждого месяца). Через 12 месяцев по причине трудностей с возвратом кредита возникла необходимость реструктурировать задолженность. Было принято решение остаток долга погашать ежемесячными платежами в течение трех лет. Сравните размер месячного платежа до и после реструктуризации.

### Литература

Финансовый менеджмент: теория и практика: Учебник / Под ред. Е. С. Стояновой. – 5-е изд., перераб. и доп. – М.: Изд-во «Перспектива», 2005. – 656 с.

# Практическое задание №6 Применение финансовых функций MS Excel при анализе операций с долговыми ценными бумагами

Цель - получить навыки использования доступных программных средств в задачах анализа операций с ценными бумагами.

### Краткие теоретические сведения

Ценная бумага - это форма существования капитала, которая отлична от его товарной, производительной и денежной форм и которая может передаваться вместо него самого, обращаться на рынке как товар и приносить доход [1].

Среди большого разнообразия ценных бумаг можно отдельно выделить группу бумаг (их называют долговыми), которые закрепляют отношения займа. Одной из наиболее распространенных долговых ценных бумаг является облигация (обязательство эмитента возместить владельцу ее номинальную стоимость в оговоренный срок и выплатить причитающийся доход). В зависимости от формы выплаты дохода облигации можно разделить на два основных вида [2]:

- дисконтные (от англ. *discount - скидка*) облигации, доход по которым представляет собой разницу между номинальной стоимостью и ценой её продажи (естественно, продажа происходит со скидкой);

- купонные облигации, доход по которым представляет собой регулярное начисление простых процентов по фиксированной или плавающей ставке.

К основным финансовым показателям, характеризующим сделки с облигациями могут быть отнесены:

1) цена покупки;

2) накопленный купонный доход - часть купонного дохода, накопленная с момента последней купонной выплаты к моменту покупки облигации;

3) купонная доходность (ставка купона) - задаваемая при выпуске ставка простых процентов, начисляемых по облигации (базой расчета является номинальная стоимость облигации);

4) текущая доходность - отношение годовой ставки купона к цене покупки);

5) доходность к погашению - ставка дисконтирования, обеспечивающая равенство приведенной стоимости потока платежей по облигации и цены покупки.

*Накопленный купонный доход* возникает, когда сделка куплипродажи облигации происходит спустя некоторое время после выплаты прежнему владельцу купона. В этом случае ему причитается компенсация, в размере соответствующей доли очередного купонного платежа [2]:

$$
HK\mathcal{A} = \frac{CF \cdot t}{B/M} = \frac{F \cdot k \cdot t}{B/M},\tag{6.1}
$$

где *CF* – годовой купонный платеж;

*F* – номинальная стоимость облигации;

*t* – количество дней от начала очередного периода купона до даты продажи;

*k* – годовая ставка купона;

*M* – количество купонных выплат в году;

*B* – временной базис, равный 360 дней для обыкновенных процентов или 365 дней (366 дней в високосном году) для точных процентов.

Накопленный купонный доход за неполный период, как правило, включают в цену, по которой совершают сделку купли-продажи облигации.

*Доходность к погашению* близка по своей сути к внутренней норме доходности инвестиционного проекта и для случая ежегодной выплаты купонов определяется из уравнения [2]:

$$
P + HKJ = \sum_{i=1}^{N} \frac{CF_i}{(1 + YTM)^i} + \frac{F}{(1 + YTM)^N},
$$
(6.2)

где *YTM* – доходность к погашению;

*НКД –* накопленный к моменту покупки купонный доход;

*P –* цена покупки без учета накопленного купонного дохода;

*N* – количество лет до вступления облигации в силу;

 $CF_i$  – купонный доход в соответствующем году;

*F* – номинальная стоимость облигации.

Естественно, если анализируются операции с дисконтными ценными бумагами, то в формуле 6.2 накопленный купонный доход и все купонные платежи следует принять равными нулю.

Показатель *YTM* предполагает оценку доходности долгосрочных ценных бумаг в виде эффективной ставки сложных процентов, однако, при анализе операций с краткосрочными долговыми ценными бумагами часто доходность оценивают в виде годовой ставки простых процентов. В этом

случае выражение для доходности краткосрочных бумаг приобретает вид [2]:

$$
Y = \left(\frac{F\cdot\left(1 + k\frac{t_0}{B}\right)}{P + F\cdot k\frac{(t - t_0)}{B}} - 1\right) \cdot \frac{B}{t},
$$
\n(6.3)

где *Y* – доходность в виде ставки простых процентов;

*P –* цена покупки без учета накопленного купонного дохода;

*F* – номинальная стоимость облигации;

*t* – количество дней от момента покупки до вступления ценной бумаги в силу;

*t<sup>0</sup>* – количество дней от момента выпуска ценной бумаги до вступления ценной бумаги в силу;

*k* – годовая ставка купона;

*B* – временной базис.

При необходимости найти доходность в виде ставки сложных процентов при тех же параметрах можно воспользоваться следующей формулой [2]:

$$
YTM = \frac{t}{\sqrt{B}} \frac{F \cdot \left(1 + k \frac{t_0}{B}\right)}{P + F \cdot k \frac{(t - t_0)}{B}} - 1.
$$
 (6.4)

При оценке операций с краткосрочными бескупонными ценными бумагами следует принять значение ставки *k*=0. Например, при банковском учете векселей номинальной стоимостью *F* их держатель может рассчитывать на получение денежной суммы *P:*

$$
P = F \cdot \left(1 - d\frac{t}{B}\right),\tag{6.5}
$$

где *d –* простая учетная ставка, действующая в банке.

Доходность такой операции [2] в виде ставки простых годовых процентов составит:

$$
Y = \left(\frac{F}{P} - 1\right) \cdot \frac{B}{t} = \left(\frac{1}{1 - d\frac{t}{B}} - 1\right) \cdot \frac{B}{t},\tag{6.6}
$$

а в виде эффективной ставки сложных процентов:

$$
YTM = \sqrt[1]{\frac{P}{P}} - 1 = t_B \sqrt{\frac{1}{1 - d \frac{t}{B}}}.
$$
\n(6.7)

#### *Описание функций*

Финансовые функции Excel не позволяют непосредственно вводить даты в качестве параметров. В качестве параметров следует указывать ссылки на ячейки, содержащие соответствующие даты. Помимо ссылок можно использовать функцию ДАТА, преобразующую дату в целое число, например, для 30 мая 2010 г. следует ввести «ДАТА(2010;5;30)».

*1. ДОХОД (дата\_согл; дата\_вступл\_в\_силу; ставка; цена; погашение; частота; базис)* **–** возвращает значение доходности к погашению YTM (см. формулу 6.2) долгосрочных облигаций, по которым купон выплачивается несколько раз в год. Данная функция имеет ряд параметров:

*дата\_согл* – дата совершения сделки по покупке облигации;

*дата вступл в силу –* дата окончательного погашения облигации; *ставка –* годовая ставка купона по облигации;

*цена -* цена за 100 рублей номинальной стоимости облигации (при необходимости в цену может быть включена компенсация накопленного купонного дохода продавцу облигации за срок от последней выплаты купона до дня продажи);

*погашение –* сумма, выплачиваема владельцу облигации при вступлении её в силу (в расчете на 100 рублей номинальной стоимости);

*частота –* количество купонных выплат в год (например, в случае ежеквартальных выплат *частота*=4);

*базис –* числовой параметр, определяющий правила определения количества дней между двумя датами (см. табл. 6.1).

Таблица 6.1.

Временные базисы

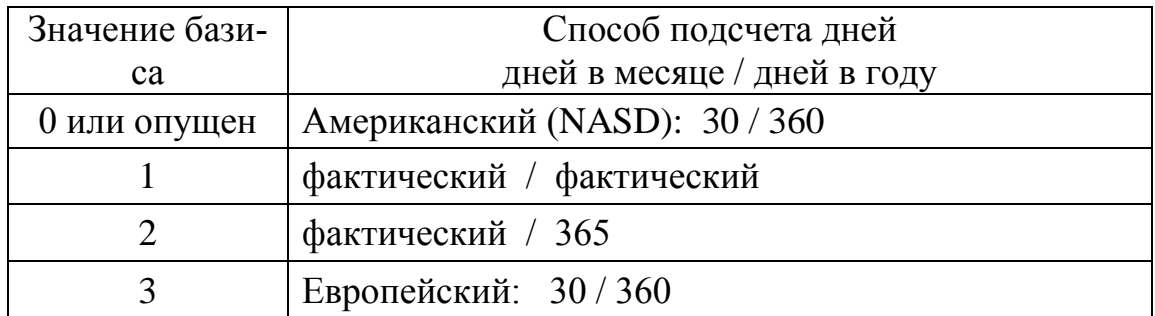

*2. ЦЕНА (дата\_согл; дата\_вступл\_в\_силу; ставка; доход; погашение; частота; базис)* **–** функция, обратная функции ДОХОД. Возвращает значение цены долгосрочной купонной облигации, при которой будет обеспечено требуемое значение доходности к погашению YTM, которая задается в качестве параметра *доход.* Другие параметры аналогичны рассмотренным выше.

*3. ДОХОДПОГАШ (дата\_согл; дата\_вступл\_в\_силу; дата\_выпуска; ставка; цена; базис)* – возвращает значение доходности Y купонных облигаций номиналом 100 рублей (погашение облигации происходит по номиналу) в виде годовой ставки простых процентов, рассчитанное по формуле 4.3. В данной функции параметр *цена* заранее не включает в себя компенсацию по накопленному купонному доходу. Накопленный купонный доход определяется в процессе вычислений на основе сопоставления даты покупки и *даты выпуска* облигации.

*4. ЦЕНАПОГАШ (дата\_согл; дата\_вступл\_в\_силу; дата выпуска; ставка; доходность; базис)* – является обратной по отношению к функции ДОХОДПОГАШ. Возвращает значение цены за 100 рублей номинальной стоимости купонной облигации, при которой обеспечивается требуемая доходность Y в виде ставки простых процентов.

*5. ДОХОДСКИДКА (дата\_согл; дата\_вступл\_в\_силу; цена; погашение; базис)* – возвращает значение доходности Y (см. формулу 4.6) операции по покупке краткосрочных облигаций (в расчете на 100 рублей номинальной стоимости).

*6. СКИДКА (дата\_согл; дата\_вступл\_в\_силу; цена; погашение; базис)* – возвращаяет значение учетной ставки *d* (см. формулу 4.5), которая соответствует условиям сделки.

*7. ЦЕНАСКИДКА (дата\_согл; дата\_вступл\_в\_силу; скидка; погашение; базис)* – путем расчета по формуле 4.5 определяет цену, которую досрочно может получить за свои ценный бумаги их держатель в условиях заданной учетной ставки (параметр *скидка*).

*8. ИНОРМА (дата\_согл; дата\_вступл\_в\_силу; инвестиция; погашение; базис)* – возвращает значение доходности Y инвестиций в ценные бумаги произвольного номинала в виде годовой ставки простых процентов. Большинство параметров аналогичны параметрам функции ДОХОДСКИДКА, отличие состоит в 2-х параметрах:

*инвестиция* – общая сумма денежных средств, инвестированных в ценные бумаги;

*погашение* – общая сумма выплат при вступлении ценных бумаг в силу.

При одинаковом размере погашений и при условии, что имеется равенство параметров *инвестиция* и *цена*, данная функция повторяет результаты вычислений с помощью функции ДОХОДСКИДКА.

*9. ДОХОДЧЕК* (*дата\_согл; дата\_вступл\_в\_силу; цена)* – возвращает значение доходности Y по казначейскому векселю номиналом 100 рублей (предполагается, что погашение происходит по номиналу). Данная функция не позволяет проводить вычисления, если разрыв между датой вступления в силу и датой соглашения о покупке превышает год.

*10. ЦЕНАЧЕК (дата\_согл; дата\_вступл\_в\_силу; скидка )* – возвращает цену, по которой можно обналичить краткосрочный чек номиналом 100 рублей до даты вступления его в силу при заданной учетной ставке (параметр *скидка*).

|          | А                              | в                    | с | D                                              |
|----------|--------------------------------|----------------------|---|------------------------------------------------|
|          | Дата выпуска                   | 01.01.2010           |   |                                                |
| 2        | Дата покупки                   | 01.07.2010           |   |                                                |
| з        | Дата погашения                 | 31.12.2012           |   |                                                |
| 4        | Цена                           | 800,00p.             |   |                                                |
| 5        | Номинальная стоимость          | 1000,00p.            |   |                                                |
| 6        | Годовой купон                  | 10%                  |   |                                                |
|          | Купонных выплат в год          |                      |   |                                                |
| 8        | Накопленный купонный доход     | 50,00p. $\leftarrow$ |   | =НАКОПДОХОДПОГАШ(B1;B2;B6;B5)                  |
|          | Доходность ҮТМ (годовая ставка |                      |   |                                                |
| 9        | сложных процентов)             | 7,83%                |   | =ДОХОД(В2;В3;В6;В4+В8;В5;В7;1)                 |
|          | Доходность Ү (годовая ставка   |                      |   |                                                |
| 10<br>11 | простых процентов)             |                      |   | 21,17% — = доходпогаш(в2;в3;в1;в6;100*в4/в5;1) |
|          |                                |                      |   |                                                |

Рис.6.1. Пример расчета доходности купонных ценных бумаг

Все рассмотренные выше финансовые функции достаточно однотипны, по этой причине в качестве примера на рис. 4.1. показан пример использования только трех из них. Обратите внимание, что в значение цены при использовании функции ДОХОД дополнительно закладывается компенсация по накопленному купонному доходу прежним владельцем.

### *З а д а н и е*

При использовании фактического временного базиса (*базис = 1*) решить следующие задачи.

1) Построить график зависимости доходности к погашению YTM долгосрочных 10% облигаций, купленных в день выпуска, от цены. Номинал облигации – 10 000 руб. Цена изменяется от 7000 руб. до номинала с шагом 200 руб. Дата выпуска – 01.03.2010. Дата вступления в силу – 31.12.2015. Купоны выплачиваются 4 раза в год.

2) Какую цену за 10%-ю облигацию, выпущенную 01.02.2010 г., следует предложить в этот же день, если её номинал – 10 000 руб., дата погашения 15.06.2012, а купоны выплачиваются 2 раза в год. Требуется обеспечить доходность YTM в 20%.

3) Сравнить доходности YTM (функция ДОХОД) и Y (функция ДОХОДПОГАШ) облигации для следующих условий:

дата выпуска = 01.01.2010 г.; дата покупки = 02.01.2010 г.; купон = 5% (выплата раз в год);

номинал =  $100 \text{ py6}$ ;

цена покупки = 50 руб.

4) При помощи функции ДОХОДСКИДКА или ИНОРМА постройте график зависимости доходности *Y* векселей номиналом 10000 рублей и сроком погашения 31.12.2010 г. от даты их приобретения по фиксированной цене (9000 руб.). Дата приобретения изменяется в диапазоне от 01.03.2010 до 01.09.2010 с шагом в 1 месяц.

5) Каково значение годовой учетной *d* ставки в банке, который обналичивает векселя номиналом 10 000 руб. за 9 месяцев до вступления их в силу по курсу 8 500 руб.

6) Постройте зависимость цены выкупа векселей за 6 месяцев до их вступления в силу от размера учетной ставки *d.* Номинал векселя – 1000 руб., дата вступления в силу – 31.12.2010 г., учетная ставка меняется в диапазоне от 5% до 50% с шагом 5%.

### Список литературы

- 1. Батаева Т. А., Столяров И. И. Рынок ценных бумаг: Учеб. пособие. – М.: ИНФРА-М, 2006. – 304 с.
- 2. Лукаcевич И. Я. Анализ финансовых операций. Методы, модели, техника вычислений: Учебн. пособие для вузов. – М.: Финансы, ЮНИТИ, 1998. – 400 с.

## Практическое задание №7 Оценка риска при портфельных инвестициях с применением MS Excel

Цель - получить навыки использования доступных программных средств в задачах управления финансовыми инвестициями

### Краткие теоретические сведения

Риск — возможность неудачи или вероятность успеха выбора того или иного управленческого решения, характеризующиеся наступлением ущерба или выгоды [1]. Большинство видов рисков относится к чистым, т.е. отражают возможность изменения ситуации только в худшую сторону. К чистым рискам относятся природно-естественные (например, риск стихийного бедствия), производственные (риск брака), транспортные (риск отклонения от расписания или риск повреждения груза при транспортировке) и ряд других. В рамках данной работы рассматриваются инвестииионные риски, связанные с возможностью потери вложенных в ценные бумаги средств. Так как при вложении в ценные бумаги возможен и положительный для инвестора исход (существенное повышение курса приобретенных бумаг), то данный вид рисков относится к группе спекулятивных.

Одним из основных способов снижения риска при осуществлении финансовых вложений является диверсификация, при которой инвестируемый капитал распределяется между несколькими инвестиционными проектами. В этом случае говорят о портфеле инвестиций. Следует отметить, что снижению подвергается так называемая диверсифицируемая составляющая риска, помимо которой практически всегда присутствует риск одновременного существенного изменения стоимости всех ценных бумаг, что происходит, например, в ситуации глобального финансового кризиса. В последнем случае заметного эффекта от диверсификации вложений может не наблюдаться.

В качестве количественной меры риска часто применяется коэффициент вариации Квар [2], который характеризует стабильность поведения курса акций, величины прибыли или иного интересующего параметра, связанного с вложениями капитала. Чем ближе этот коэффициент к нулю, тем меньше риска получить финансовый результат, отличный от запланированного. В большинстве случаев, включение в один портфель инвестиций ряда ценных бумаг позволяет получить портфель ценных бумаг, коэффициент вариации курса которого значительно понижается за счет взаимной компенсации колебаний курсов отдельных его составляющих.

Для вычисления курсовой стоимости портфеля можно использовать формулу:

$$
Kypc\_nopm\phi en a = N_1 \cdot K_1 + \dots + N_m \cdot K_m \tag{7.1}
$$

 $N_1, \ldots, N_m$  – количество ценных бумаг каждого из *m* видов, где  $K_1, \ldots, K_m$  – стоимость одной акции соответствующего вида.

Для вычисления коэффициента вариации служит выражение:

$$
K_{\text{gap}} = \frac{CKO}{\overline{X}},\tag{7.2}
$$

где СКО - среднеквадратическое (стандартное) отклонение,

x<sub>i</sub> - стоимость акции (или портфеля) в i-й момент времени,

L - количество моментов времени, в которые фиксируется цена акций.

Среднеквадратическое отклонение характеризует размах колебаний курса акций и определяется формулой:

$$
CKO = \sqrt{\frac{\sum_{i=1}^{L} (x_i - \overline{X})^2}{L - 1}}
$$
\n(7.3)

 $X$ – средняя цена акции. где

Не всегда объединение двух различных ценных бумаг в один портфель приводит к снижению диверсифицируемого риска. Если между курсом ценных бумаг различных эмитентов существует положительная линейная зависимость, то например, снижение курса для них происходит одновременно, что приводит к серьезным потерям в стоимости и созданного на их базе инвестиционного портфеля.

Степень выраженности линейной зависимости между двумя случайными величинами в математике принято характеризовать при помощи коэффициента корреляции Rxy:

$$
R_{XY} = \frac{\sum_{i=1}^{N} (x_i - \overline{X})(y_i - \overline{Y})}{N - 1},
$$
\n(7.4)

где  $x_i$   $y_i$  - значения двух случайных величин в i-й момент времени;  $\overline{X}$ ,  $\overline{Y}$  – средние значения случайных величин.

В табл. 7.1 отражен потенциал снижения диверсифицируемого риска при объединении двух ценных бумаг с одинаковыми средними стоимостями и коэффициентами вариации курса.

Таблица 7.1

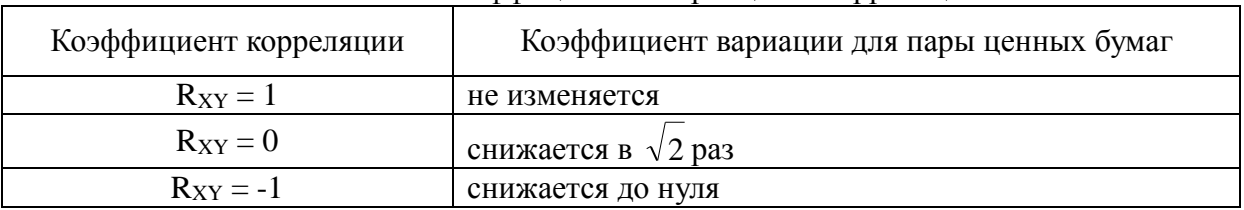

Связь коэффициентов вариации и корреляции

### Описание функций

В данной работе предполагается использовать не специализированные финансовые функции MS Excel, а функции для вычисления статистических характеристик случайных величин, заданных массивом значений.

**СРЗНАЧ** (число1; число2; ...) – возвращает среднее значение  $\mathbf{I}$ . ряда чисел. Числа задаются непосредственно или в виде ссылок. Если аргумент содержит тексты, логические значения или пустые ячейки, то такие значения игнорируются; однако ячейки, которые содержат нулевые значения, учитываются. Вместо отдельных чисел может быть задан диапазон ячеек, содержащих массив значений, например, СРЗНАЧ(А1:А50) вычисляет среднее значение чисел в 50 первых ячейках столбца А.

**СТАНДОТКЛОН** (число1; число2; ...) - возвращает средне- $2<sub>1</sub>$ квадратическое (стандартное) отклонение для ряда Формат аргументов функции аналогичен рассмотренному выше. Если игнорировать аргументы являющиеся текстом или логическими значениями (ЛОЖЬ и ИСТИНА) не следует, то можно воспользоваться функцией СТАНДОТКЛОНА.

КОРРЕЛ (массив1;массив2) - возвращает значение коэффи- $\mathbf{3}$ . циента корреляции (см. формулу 5.3) для двух числовых массивов одинаковой длины, заданных интервалами ячеек. Например, КОРРЕЛ (A1:A50; В1:В50) вычисляет коэффициент корреляции 50 первых ячеек столбцов А  $\mathbf{u}$  B.

# Таблица 7.2

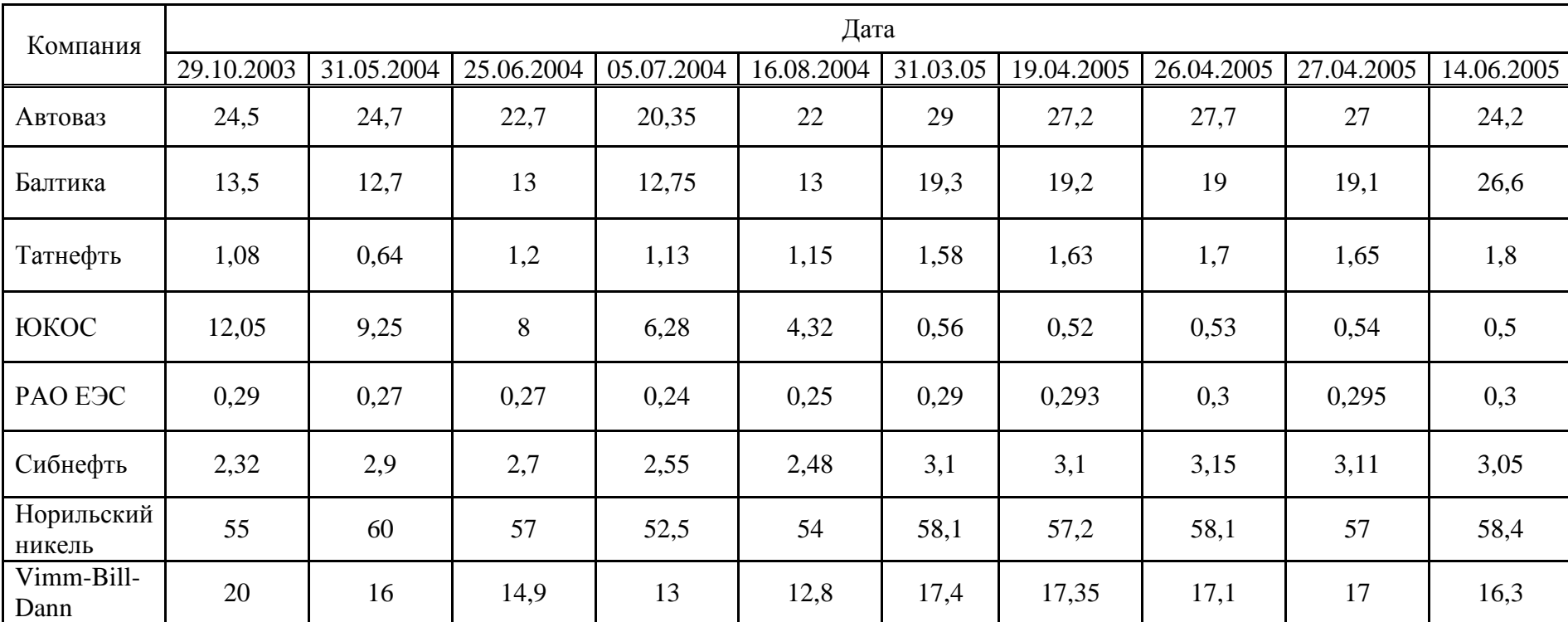

# Биржевой курс акций, руб.

### *З а д а н и е*

На основе предлагаемых данных о стоимости акций ряда компаний (табл. 7.2) при помощи коэффициента вариации сравнить риск различных вариантов портфелей: нефтяного, пищевого и промышленного (состав портфелей см. табл. 7.3). Курсовая стоимость всех портфелей на 29.10.2003 г. одинакова и равна 1 млн. руб. Акции предприятий входят в портфели равными долями (суммарные стоимости акций каждого из предприятий в портфеле равны).

Таблица 7.3

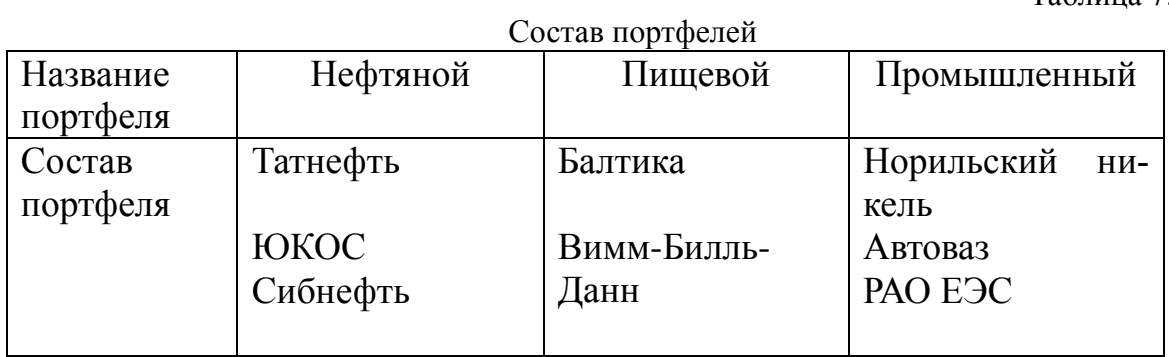

Для самого стабильного и самого рискового портфеля рассчитать коэффициенты корреляции между акциями, включенными в портфель и сделать соответствующие выводы.

## Список литературы

- 1. Веснин В. Р. Менеджмент: учеб. 3-е изд., перераб. и доп. М.: ТК Велби, Изд-во Проспект, 2006. – 504 с.
- 2. Финансовый менеджмент: теория и практика: Учебник / Под ред. Е. С. Стояновой. – 5-е изд., перераб. и доп. – М.: Изд-во «Перспектива», 2005. – 656 с.

# Содержание

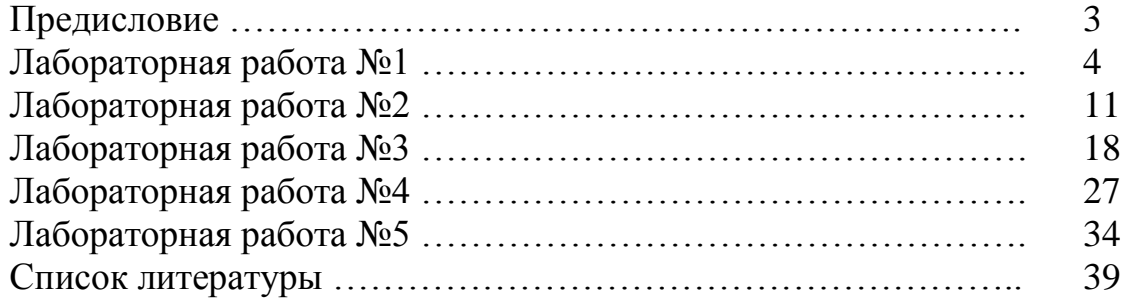